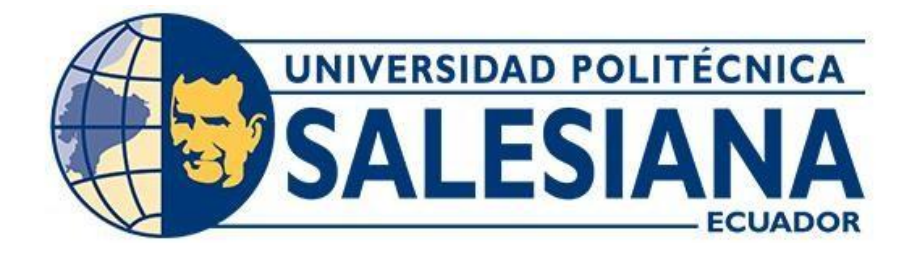

# **UNIVERSIDAD POLITÉCNICA SALESIANA**

# **SEDE QUITO**

# **CARRERA DE INGENIERÍA ELECTRÓNICA**

# **DESARROLLO DE UNA BOBINADORA CONCÉNTRICA SEMI AUTOMÁTICA PARA LA REPARACIÓN DE MOTORES ELÉCTRICOS DE BAJA TENSIÓN PARA LA EMPRESA SIEM**

Trabajo de titulación previo a la obtención del Título de Ingeniero Electrónico.

AUTORES: Gonzalo Ramiro Vargas Quinaluisa TUTOR: William Manuel Montalvo López

> Quito - Ecuador 2022

# <span id="page-1-0"></span>**CERTIFICADO DE RESPONSABILIDAD Y AUTORÍA DEL TRABAJO DE TITULACIÓN**

Yo, Gonzalo Ramiro Vargas Quinaluisa con documento de identificación No. 1718823964, manifiesto que:

Soy el autor y responsable del presente trabajo; y, autorizo a que sin fines de lucro la Universidad Politécnica Salesiana pueda usar, difundir, reproducir o publicar de manera total o parcial el presente trabajo de titulación.

Quito, 20 de septiembre del año 2022

Atentamente,

\_\_\_\_\_\_\_\_\_\_\_\_\_\_\_\_\_\_\_\_\_\_\_\_\_\_

Gonzalo Ramiro Vargas Quinaluisa 1718823964

# <span id="page-2-0"></span>**CERTIFICADO DE CESIÓN DE DERECHOS DE AUTOR DEL TRABAJO DE TITULACIÓN A LA UNIVERSIDAD POLITÉCNICA SALESIANA**

Yo, Gonzalo Ramiro Vargas Quinaluisa con documento de identificación No. 1718823964 expreso mi voluntad y por medio del presente documento cedo a la Universidad Politécnica Salesiana la titularidad sobre los derechos patrimoniales en virtud de que soy autor del Proyecto Técnico: " Desarrollo de una bobinadora concéntrica semi automática para la reparación de motores eléctricos de baja tensión para la empresa SIEM ", el cual ha sido desarrollado para optar por el título de: Ingeniero Electrónico, en la Universidad Politécnica Salesiana, quedando la Universidad facultada para ejercer plenamente los derechos cedidos anteriormente.

En concordancia con lo manifestado, suscribo este documento en el momento que hago la entrega del trabajo final en formato digital a la Biblioteca de la Universidad Politécnica Salesiana.

Quito, 20 de septiembre del año 2022

Atentamente,

\_\_\_\_\_\_\_\_\_\_\_\_\_\_\_\_\_\_\_\_\_\_\_\_\_\_\_\_\_\_\_\_\_\_\_\_\_\_\_

Gonzalo Ramiro Vargas Quinaluisa 1718823964

# **CERTIFICADO DE DIRECCIÓN DEL TRABAJO DE TITULACIÓN**

<span id="page-3-0"></span>Yo, William Manuel Montalvo López con documento de identificación No. 1712789989, docente de la Universidad Politécnica Salesiana, declaro que bajo mi tutoría fue desarrollado el trabajo de titulación: DESARROLLO DE UNA BOBINADORA CONCÉNTRICA SEMI AUTOMÁTICA PARA LA REPARACIÓN DE MOTORES ELÉCTRICOS DE BAJA TENSIÓN PARA LA EMPRESA SIEM realizado por Gonzalo Ramiro Vargas Quinaluisa con documento de identificación No. 1718823964, obteniendo como resultado final el trabajo de titulación bajo la opción de Proyecto Técnico que cumple con todos los requisitos determinados por la Universidad Politécnica Salesiana.

Quito, 20 de septiembre del año 2022

Atentamente,

 $\widehat{r}$  ,  $\widehat{r}$  ,  $\widehat{r}$  ,

Ing. William Manuel Montalvo López MSc.

1712789989

### **DEDICATORIA**

<span id="page-4-0"></span>A mi persona por todo el esfuerzo y dedicación durante el tiempo de permanencia en la Universidad, por las horas de dedicación y trabajo en el proceso educativo, porque fui mi propio motivo de superación.

A mis padres por brindarme los valores y respeto con la sociedad, los que han forjado un ser de buenas costumbres y metas de superación, ya que gracias a ellos se culmina el presente proceso.

A mis hermanos que alguna manera me ha impulsado para no decaer y culminar mi carrera universitaria.

### **AGRADECIMIENTOS**

<span id="page-5-0"></span>A la Universidad Politécnica Salesiana por brindarnos la oportunidad de formarnos académicamente y a su vez inculcarnos valores que nos servirán en nuestra vida profesional. De la misma manera a los docentes que formaron parte de nuestro crecimiento académico ya que, su conocimiento fue pilar fundamental en nuestra formación como profesionales.

Al Ingeniero William Montalvo, MSc. por su apertura y tiempo para solventar mis inquietudes y dudas en el transcurso del desarrollo del este trabajo de titulación.

Gracias.

# **INDICE GENERAL**

<span id="page-6-0"></span>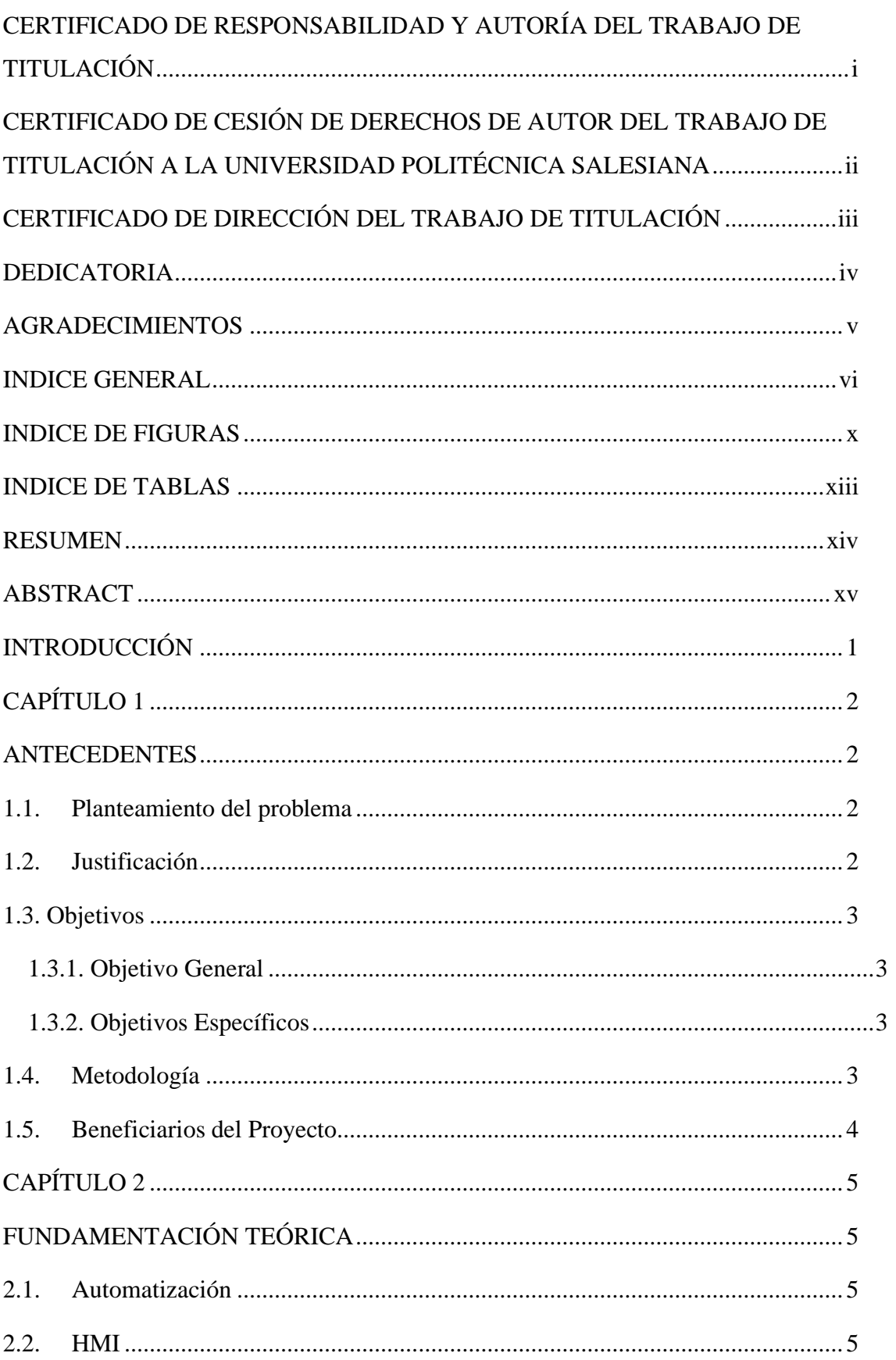

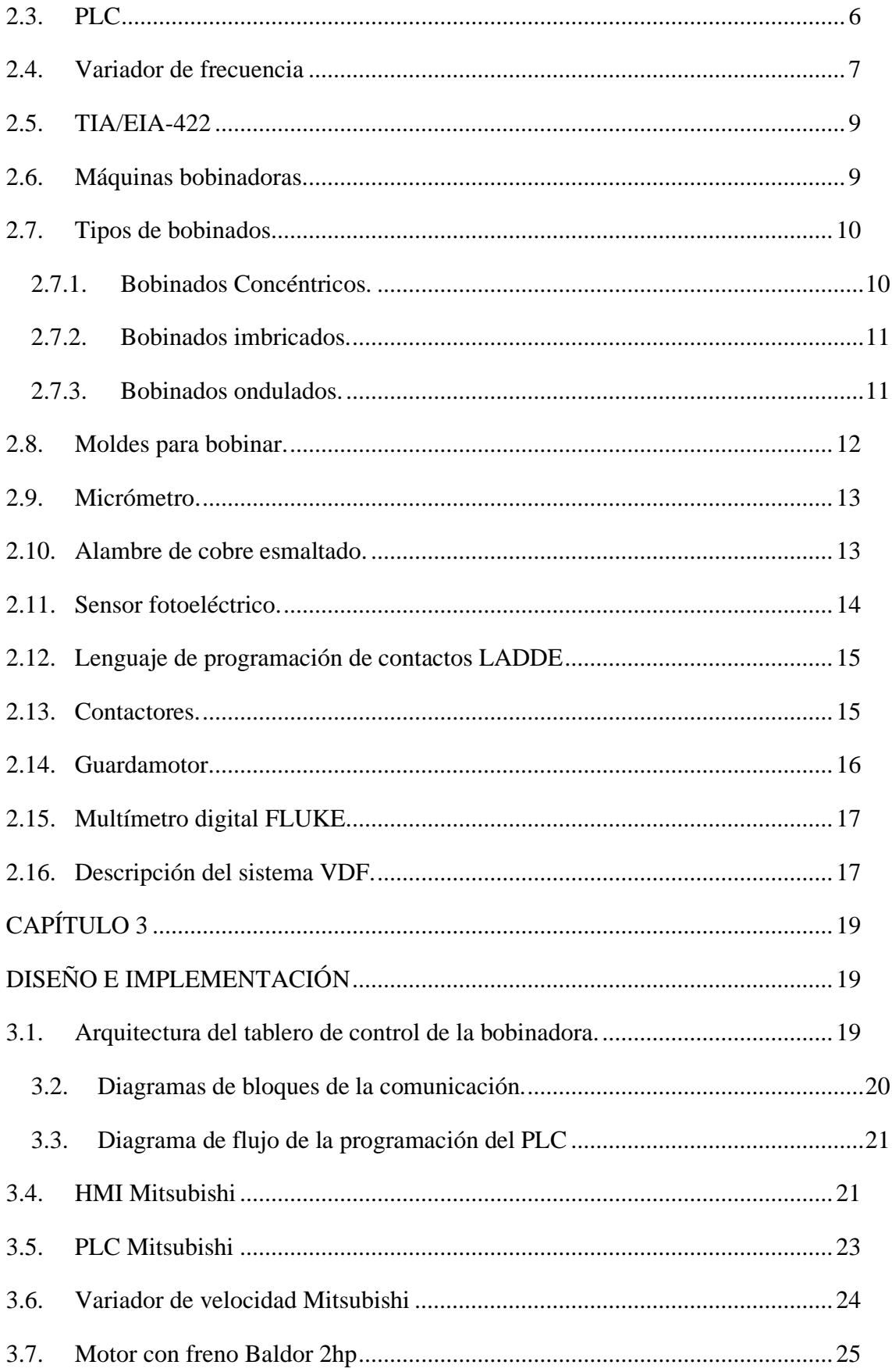

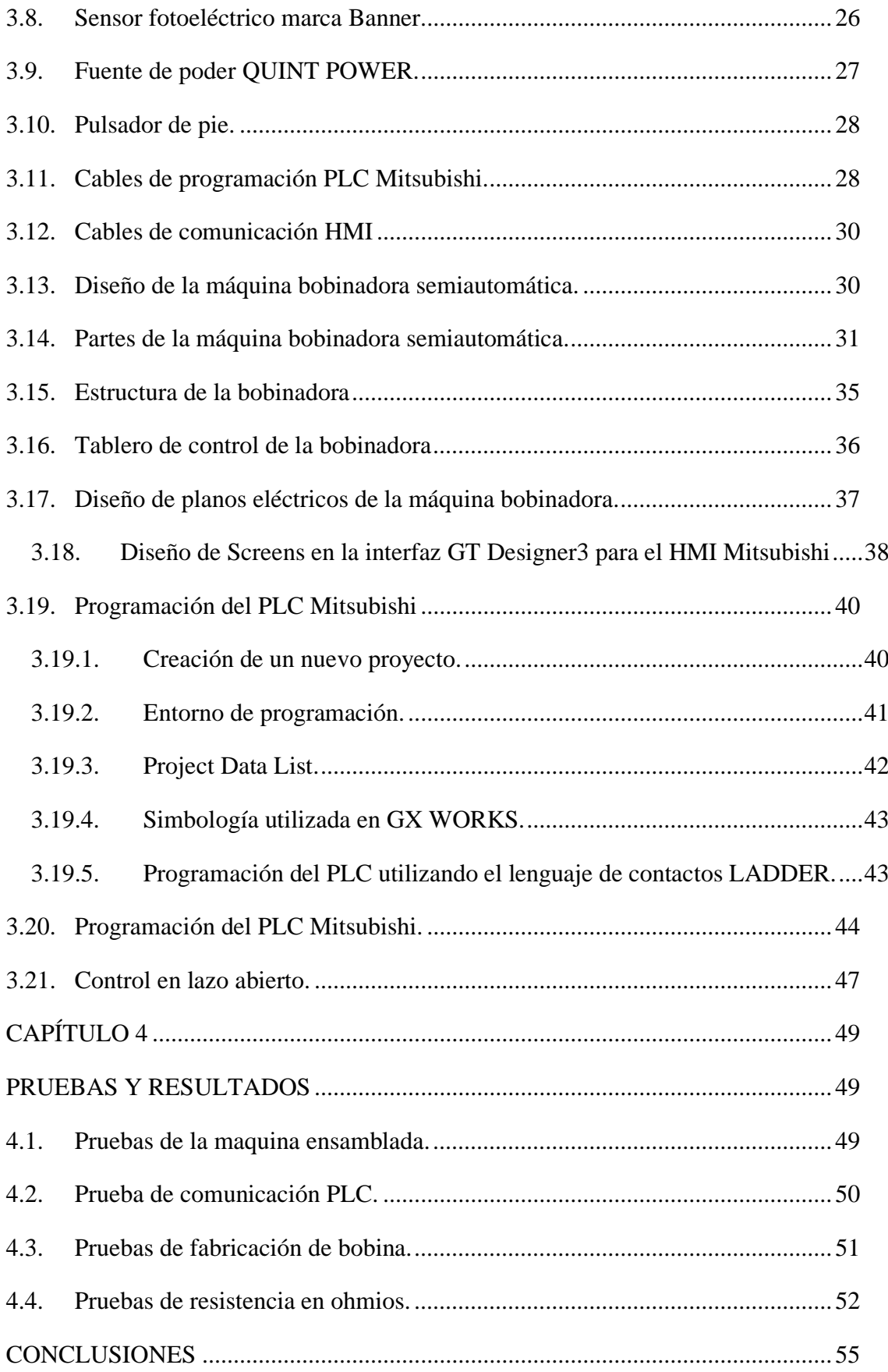

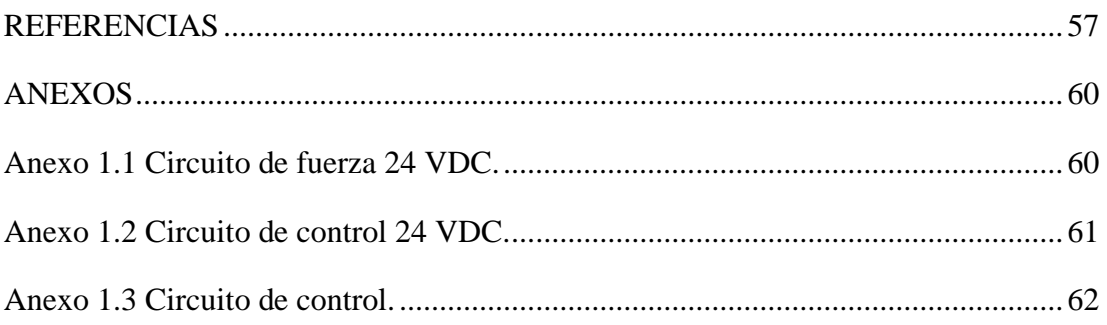

# **INDICE DE FIGURAS**

<span id="page-10-0"></span>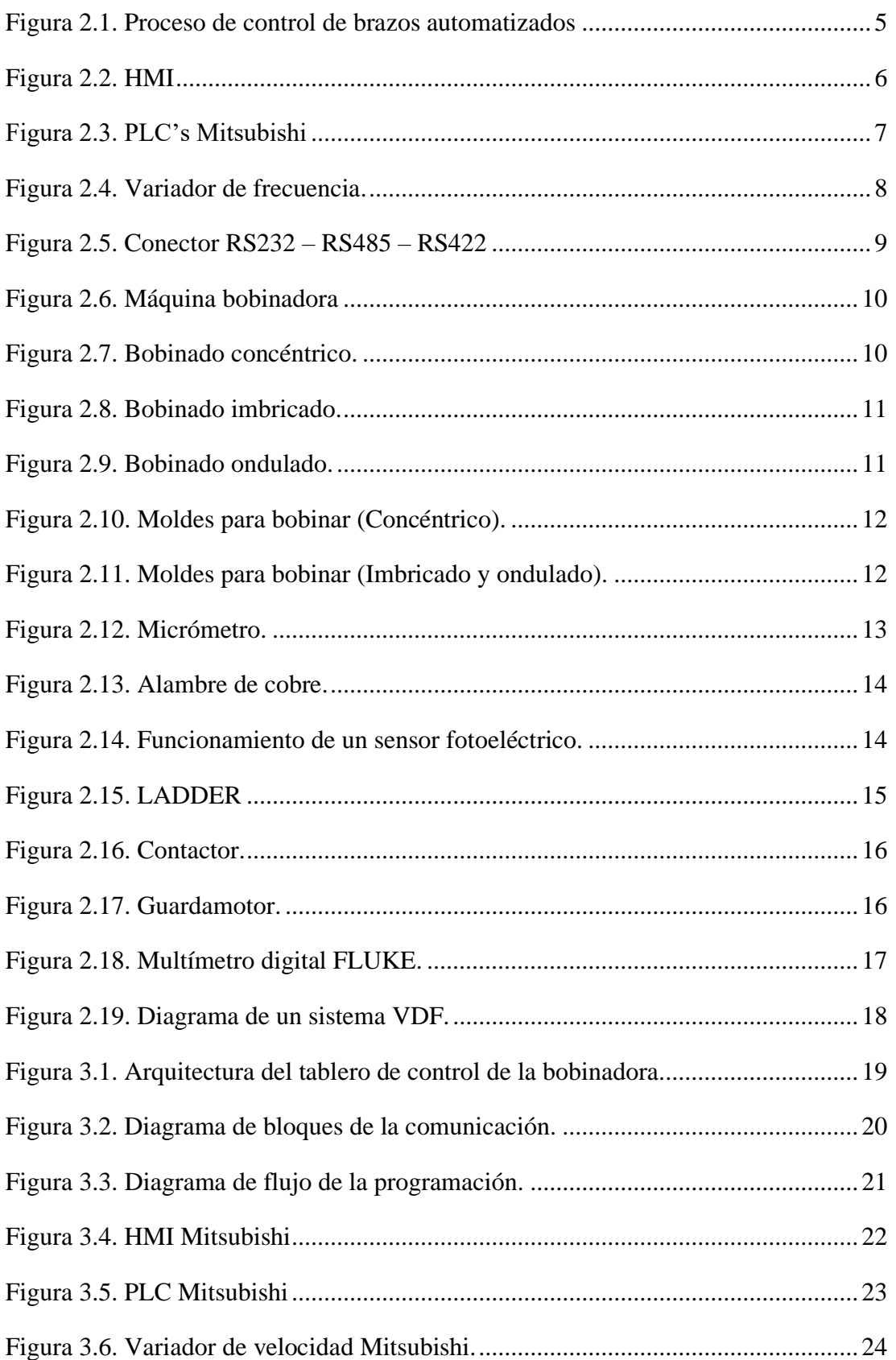

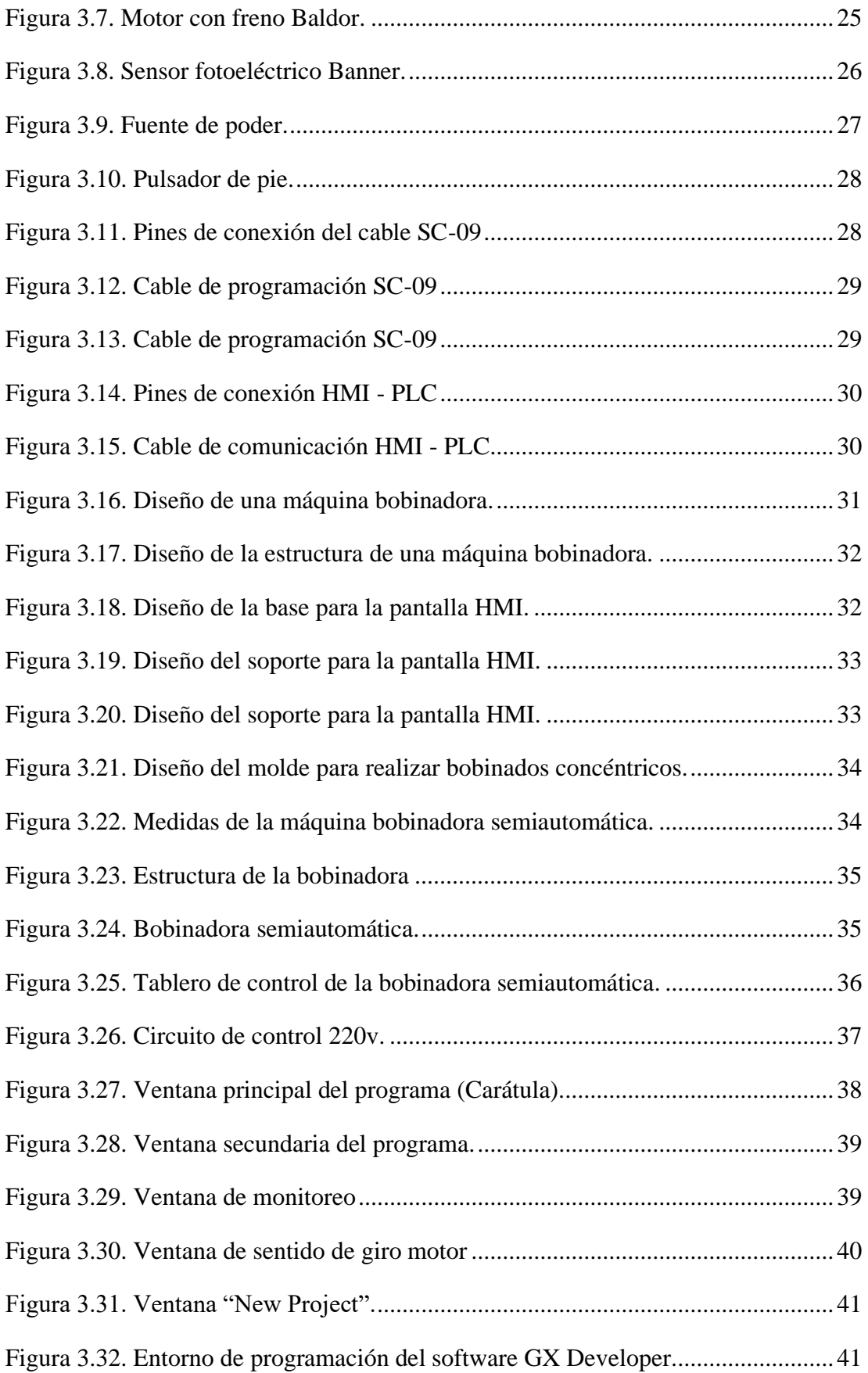

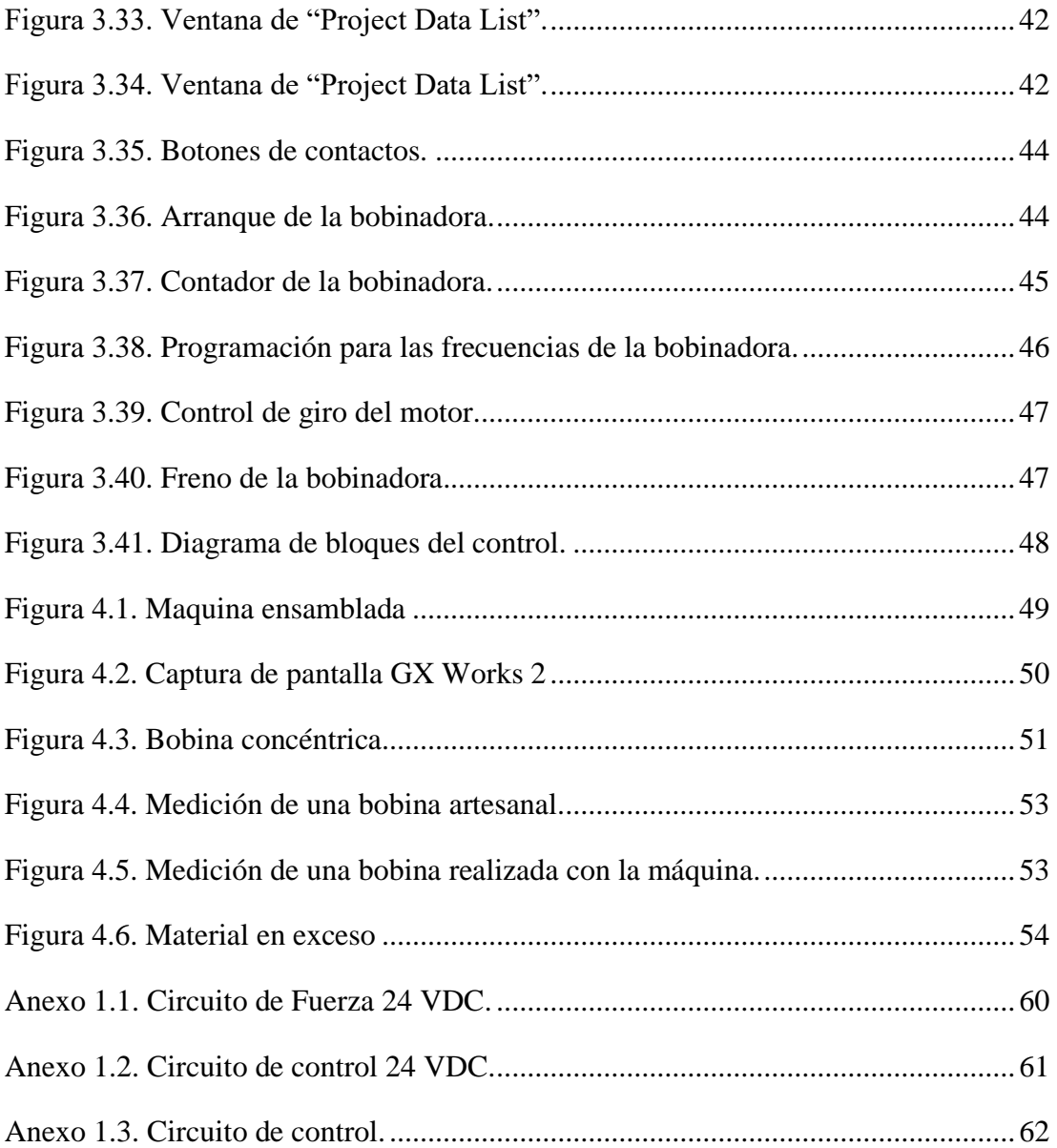

# **INDICE DE TABLAS**

<span id="page-13-0"></span>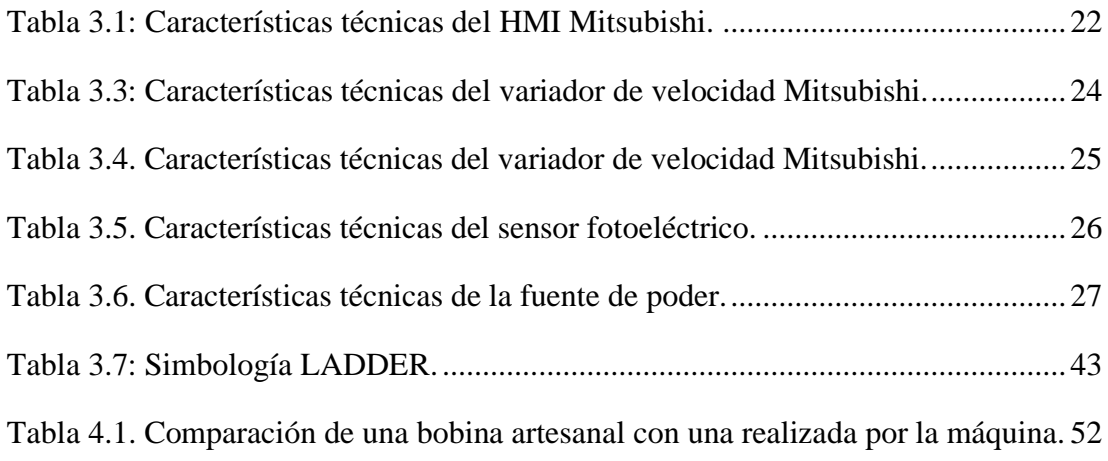

#### **RESUMEN**

<span id="page-14-0"></span>La tasa de error en la reparación de motores eléctricos de baja tensión por parte de los técnicos es elevada debido a que los técnicos carecen de las condiciones necesarias para supervisar el número de espiras, distancia y ajuste que se va dando en un bobinado ya que estos influyen directamente a la funcionalidad y desarrollo adecuado de los motores eléctricos. La empresa SIEM no dispone de elementos para medir, registrar y controlar en tiempo real el bobinado los cuales afectan de manera directa a la reparación de los motores sufriendo perdidas de material y producción. Se hizo uso de un PLC Mitsubishi y un HMI para la programación, los que cumplen funciones de inspeccionar de manera local los datos adquiridos por el sensor colocado en la máquina bobinadora.

Para el diseño se tomó en cuenta el modelo de una maquina bobinadora de la marca SAMATIC, misma que es completa y que tiene características que permiten rebobinar además de motores, transformadores, inductores y estranguladores, también permite seleccionar el número de conductor con el cual se va a trabajar, es por ello que partiendo del principio de funcionamiento de esta máquina y con los equipos que la empresa SIEM posee, se establece que se puede desarrollar una máquina con características diferentes pero que al realizar un bobinado para un motor, no presenta perdidas de material, la resistencia será la deseada y por último el tiempo que se emplea en la realización de la misma sea mucho menor al tiempo que se tarda en hacer la misma bobina con el método artesanal.

### **ABSTRACT**

<span id="page-15-0"></span>The error rate in the repair of low voltage electric motors by technicians is high due to the fact that technicians lack the necessary conditions to supervise the number of turns, distance and adjustment that occurs in a winding since these directly influence the functionality and proper development of electric motors. The SIEM company does not have elements to measure, record and control the winding in real time, which directly affect the repair of the motors, suffering material and production losses. A Mitsubishi PLC and an HMI were used for programming, which fulfill the functions of locally inspecting the data acquired by the sensor placed on the winding machine.

For the design, the model of a winding machine of the SAMATIC brand was taken into account, which is complete and has characteristics that allow rewinding in addition to motors, transformers, inductors and chokes, it also allows selecting the number of conductor with which is going to work, that is why starting from the principle of operation of this machine and with the equipment that the SIEM company has, it is established that a machine with different characteristics can be developed but that when winding a motor, it does not present losses of material, the resistance will be the desired one and finally the time that is used in the realization of the same will be much less than the time that it takes to make the same coil with the artisanal method

# **INTRODUCCIÓN**

<span id="page-16-0"></span>La fabricación de una máquina para la elaboración de bobinas concéntricas para motores en baja tensión permite mantener con precisión el número de espiras en todos los grupos que intervienen en la reparación de los motores eléctricos, con esto se pretende optimizar recursos y tiempo en la elaboración.

El trabajo técnico actual utiliza equipos electrónicos de tecnología avanzada para crear un ambiente amigable al momento del funcionamiento, la comunicación HMI-PLC permite que los equipos realicen la tarea con precisión. Al ser un proceso semiautomático la participación del operador es muy indispensable ya que sin su presencia el sistema no tendrá datos iniciales y por lo tanto no existirá una respuesta o salida

La distribución del tema de trabajo está distribuida de la siguiente manera:

En la sección del capítulo 1, se especifica el tema del trabajo, la respectiva justificación, el planteamiento del problema, objetivos planteados y las investigaciones técnicas que son un fundamento importante para desarrollar el proyecto.

En la sección del capítulo 2, se investiga los fundamentos teóricos de los distintos componentes que intervienen en la fabricación de la maquina bobinadora basándose en la metodología de diseño presente y de esta manera obtener una perspectiva clara de todos los equipos que intervienen en el proyecto.

En la sección del capítulo 3, se procede a diseñar e implementar la maquina bobinadora concéntrica para la reparación de motores eléctricos, con el objetivo de realizar pruebas y obtener resultados satisfactorios.

En la sección del capítulo 4, se desarrolla las distintas pruebas de funcionamiento, así como los resultados de la comunicación entre los equipos y la señal del sensor óptico es importante en el funcionamiento de la máquina.

<span id="page-16-1"></span>En la sección del capítulo 5, se detalla las conclusiones con respecto a las pruebas realizadas y resultados obtenidos que se hayan dispuesto, durante y después de la implementación de la máquina.

# **CAPÍTULO 1**

### **ANTECEDENTES**

### <span id="page-17-1"></span><span id="page-17-0"></span>**1.1. Planteamiento del problema**

La empresa SIEM actualmente se encuentra prestando los servicios de rebobinado de motores eléctricos y en sus instalaciones tiene una maquina bobinadora artesanal que es operada por un técnico, lo que provoca una pérdida de tiempo y errores humanos.

La reparación de motores eléctricos a nivel industrial determina una gran demanda debido a que los motores son máquinas indispensables en los procesos, empresas como SIEM dedicadas a brindar este servicio, necesitan optimar recursos y tiempo en la fabricación de bobinas lo cual es elemental e indispensable, ya que sin la fabricación de ellas ningún motor podría ser reparado, por otra parte, la adquisición de una máquina bobinadora industrial conlleva un coste demasiado grande para la empresa.

Empresas de alta categoría y estándares de calidad tienen máquinas sofisticadas para fabricación de bobinados, es por tal motivo que aparece la siguiente pregunta: ¿Será posible desarrollar una máquina bobinadora semiautomática que permita reducir el tiempo en la fabricación de bobinados y optimizar recursos de la empresa SIEM?

### <span id="page-17-2"></span>**1.2. Justificación**

El presente proyecto se lo realiza con el objetivo de elevar la eficiencia en la fabricación de bobinas concéntricas para motores de baja tensión, haciendo que el tiempo se reduzca, con ello se optimiza el consumo de recursos en la empresa SIEM, el crear una máquina automatizada facilita el trabajo de los rebobinadores porque únicamente deben ingresar parámetros, en este caso serán valores numéricos, dependiendo obviamente de las espiras que cada uno de los motores requieren, posteriormente el algoritmo planteado realiza el trabajo, con ello se logra también reducir costos de materiales.

En el mercado actual existen máquinas con costos elevados que al momento no pueden ser cubiertos por la empresa SIEM, mismas máquinas pueden ser fabricadas en nuestro medio con materiales y equipos que existen dentro el mercado nacional, de este modo se logra reducir costos en la adquisición de maquinaria y costos de producción.

Por ende, la empresa SIEM consciente de los gastos que producen obtener una máquina rebobinadora de esta categoría, está dispuesta a solventar económicamente el proyecto, que se ha planteado.

# <span id="page-18-0"></span>**1.3. Objetivos**

# <span id="page-18-1"></span>**1.3.1. Objetivo General**

● Implementar una maquina bobinadora concéntrica para la reparación de motores eléctricos en baja tensión.

# <span id="page-18-2"></span>**1.3.2. Objetivos Específicos**

- Investigar el funcionamiento de las partes electromecánicas, mediante literatura especializada para la planificación del desarrollo de la bobinadora.
- Diseñar el plano mecánico a través de software de simulación para el ensamblaje de partes de la máquina bobinadora.
- Implementar un sistema semi automatizado para el funcionamiento de la maquina por medio de un HMI y PLC.
- Realizar pruebas de funcionamiento y eficiencia en base a los tiempos de la elaboración de bobinas.

# <span id="page-18-3"></span>**1.4. Metodología**

# **Metodología Descriptiva.**

A través de esta metodología se establecen las características de los componentes a utilizar en el proyecto, comportamiento, características técnicas etc.

# **Metodología Analítica**

Se efectúa un análisis de la eficiencia del proyecto en base a los costos del servicio propuesto, por medio de la medición de tiempos en la fabricación de bobinadas concéntricas.

### **Metodología Experimental**

Mediante la experimentación se comprueba el funcionamiento del proyecto y de esta manera se puede determinar su comportamiento.

La metodología se organiza de la siguiente manera:

- Estudios de los requisitos y planteamiento del problema
- Diseño del sistema que entra en funcionamiento.
- Desarrollo y funcionamiento del sistema.
- Verificación de un correcto funcionamiento.
- Evaluación de resultados.
- Valoración de los resultados esperados.

### <span id="page-19-0"></span>**1.5. Beneficiarios del Proyecto**

La fabricación de bobinas en la empresa SIEM se lo viene realizando de forma artesanal, el conteo de las espiras de cada bobina lo realiza la persona visualmente, por lo que existe un elevado índice de error, así como también existe una pérdida del material con el cual se trabaja, esto debido a que en muchas ocasiones se excede en el número de espiras, mismas que se deben retirar al momento de realizar la medición de resistencia de cada bobina, es por ello que al implementar la maquina bobinadora se beneficia directamente a operadores, clientes y la empresa en general, el impacto que obtendrá el proyecto es relevante porque de esta manera se garantiza que los bobinados no alteren su eficiencia.

<span id="page-19-1"></span>Las empresas a las que prestan los servicios técnicos SIEM serán beneficiadas debido a que sus motores mantendrán los datos originales de fabricante, es aquí en donde se hace hincapié puesto a que como se viene mencionando al realizar un proceso artesanal se altera el funcionamiento de los motores, es así, que utilizando este método de rebobinado los motores se pueden dañar mucho más rápido, el consumo de energía aumenta y por último pueden llegar a perder fuerza.

# **CAPÍTULO 2**

# **FUNDAMENTACIÓN TEÓRICA**

### <span id="page-20-1"></span><span id="page-20-0"></span>**2.1. Automatización**

La automatización abarca un gran contexto del cual se define como el hecho de ayudar que algunas acciones o actividades se realicen de manera automática, de tal forma que, no se tenga como principal actor a un individuo si no que se desarrollen por si solas como por ejemplo en la Figura 2.1 se muestra un proceso automatizado en donde una persona tan solo supervisa que vaya dándose de bien el desarrollo del trabajo. (Oscar Gabriel Fuentes Lanfur, 2018).

<span id="page-20-3"></span>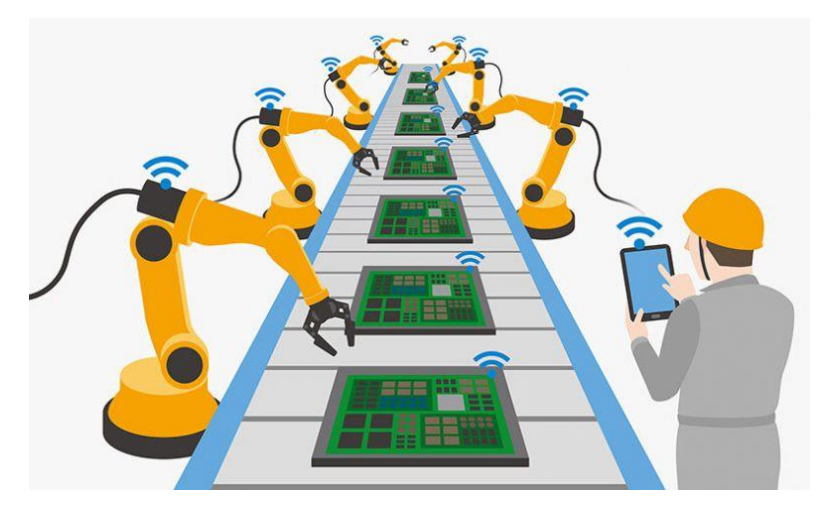

Figura 2.1. Proceso de control de brazos automatizados

La automatización se ha ido incorporando con mayor demanda en los últimos años para agilizar los procesos con mayor demanda en el mercado, lo que se le conoce como industria 4.0. Fuente: (ChatBot, 2017)

La industria ecuatoriana se encuentra automatizando sus procesos industriales, sin embargo, automatizar una industria presenta un alto costo, es por ello por lo que industrias pequeñas no compran maquinaría de punta y tratan de automatizar sus procesos con recurso que ya poseen, este es el caso de la empresa SIEM.

### <span id="page-20-2"></span>**2.2. HMI**

Los sistemas HMI Interfaz Hombre-Máquina no son aislados ya que por una parte estas deben otorgar una interfaz de pantalla gráfica visual para consumar las operaciones de interacción de información por medio de las operaciones de un teclado como en la Figura 2.2; Por otro lado, el sistema HMI debe proveer funciones de comunicación de red y puerto serial para conseguir la comunicación con otros módulos de automatización. (Xie Yonghui, 2020).

<span id="page-21-1"></span>Es decir que el HMI funciona a la par con el operador y la interfaz para que lo que se esté controlando marche de manera correcta, y si llegara a fallar se pueda dar solución o parar el proceso para que no existan daños severos en la planta que se esté vigilando.

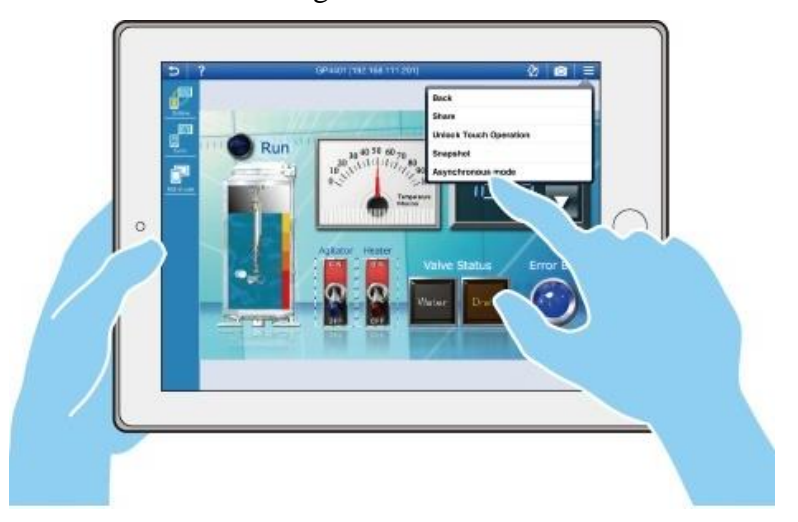

Figura 2.2. HMI

La Como se puede deducir del significado de sus siglas, es una forma de interacción de las máquinas en cuestión con el individuo encargado de inspeccionar la planta. Fuente: (Vitc, 2020)

Ya que oferta servicios computacionales en tiempo real, que, dicho de otra manera, nos ayuda con el trabajo informático con conexión a la red (tradicionalmente internet), que nos facilita el trabajo desde otros lugares y no como se trabajaba desde y solamente del ordenador personal. Ahora con este nuevo servicio, se abren muchos recursos, porque podemos seguir trabajando con nuestros archivos, proyectos, etc. Desde el lugar que necesitemos.

### <span id="page-21-0"></span>**2.3. PLC**

Se puede definir a un PLC (Controlador Lógico Programable) como un conjunto electrónico, programable por el consumidor o usuario en lenguaje no informático ya que tiene su propia manera de programación, y que actúa como principal elemento dentro de un ambiente propiamente industrial, controlar máquinas o procesos lógicos y/o secuenciales que se quiera optimizar. El PLC está conformado de un hardware estándar con la capacidad de acoplamiento directo hacia las señales de campo (niveles de tensión y corriente compatibles con los sensores y actuadores industriales) y programable por el usuario para que dicho dispositivo cumpla con una función establecida. (Daneri, 2008)

En la Figura 2.3., se puede observar algunos modelos que la marca Mitsubishi ofrece, siendo robustos y que pueden ser empleados en la industria para mejorar la productividad y eficiencia de estas.

<span id="page-22-1"></span>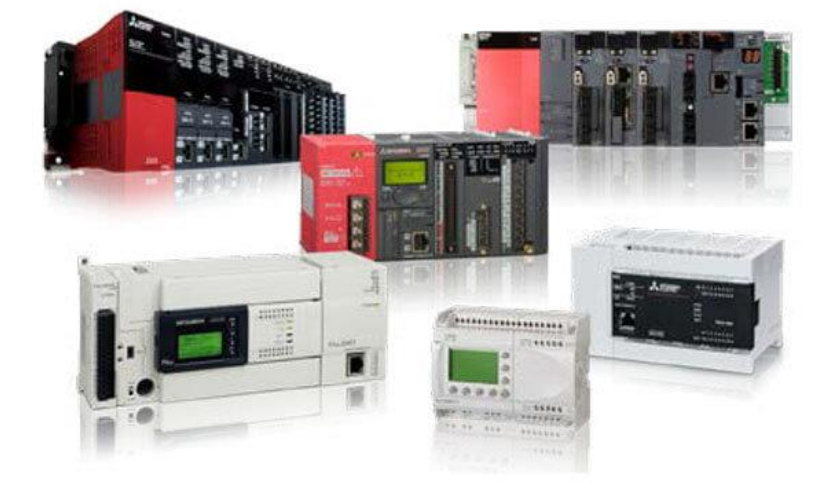

Figura 2.3. PLC's Mitsubishi

PLC's de la marca Mitsubishi. Fuente: (Mitsubishi Electric Corporation, 2015).

Tomando en cuenta que los equipos Mitsubishi son equipos que presentan características importantes para el proceso de automatización, se decide emplear los mismos en el presente proyecto.

# <span id="page-22-0"></span>**2.4. Variador de frecuencia**

Para el control de velocidad de motores, generalmente se hace uso de elemento final del control a un convertidor de potencia que facilita la variación de frecuencia de la tensión de alimentación, con la finalidad de hacer que varíe la velocidad síncrona y por consiguiente la velocidad de la máquina. (Fernández, Rodríguez, & García, 2016)cd

En otras palabras, un variador de frecuencia permite controlar la velocidad de un motor de acuerdo con la necesidad que se le vaya a dar en la industria, el primer paso de un variador de frecuencia es transformar la energía eléctrica alterna en energía eléctrica continua, esa acción la realiza un rectificador, en la Figura 2.4., se puede observar un ejemplo de un variador de frecuencia.

Existen diferentes tipos de variadores de frecuencia, a continuación, se describe algunos de los tipos más utilizados.

- Variadores de frecuencia de corriente alterna: se utilizan para variar la velocidad de giro de los motores de corriente alterna.
- Variadores de frecuencia de corriente directa: son empleados para variar la velocidad de motores relativamente pequeños alimentados por corriente continua.
- Variadores de frecuencia de voltaje de entrada: se encargan de generar una nueva onda sinusoidal de tensión, introduciendo una serie de onda cuadrada y mediante la variación del voltaje.
- Variadores de frecuencia de fuentes de entrada: se requiere de grandes inversores para mantener una corriente estable y lo que hacen estos variadores.
- Variadores de frecuencia de ancho pulso modulado: llamado PWM, permiten que la fuerza de un motor sea constante, lo que realiza este variador es que los pulsos de voltaje son constantes y se realiza a través del uso de transistores.
- <span id="page-23-0"></span>• Variadores de frecuencia de vector de flujo de ancho de pulso modulado: con la ayuda de un microprocesador se realiza la regulación de la velocidad de giro del motor con el cual se va a trabajar.

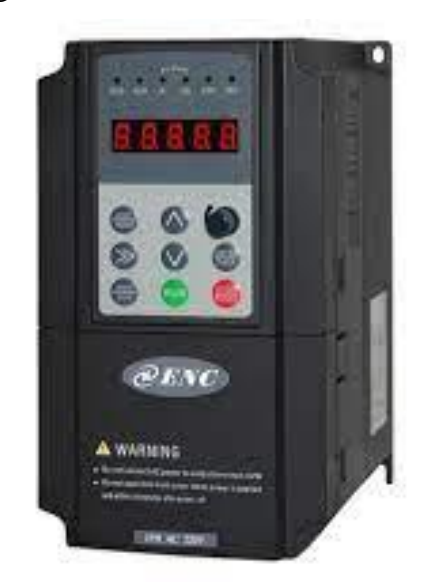

Figura 2.4. Variador de frecuencia.

Un variador de frecuencia permite controlar la velocidad de giro de un motor. Fuente: (Suarez, 2017)

#### <span id="page-24-0"></span>**2.5. TIA/EIA-422**

La comunicación RS422 como es conocida generalmente al estándar TIA/EIA-422, es una interfaz que es capaz de conectar un dispositivo emisor con hasta 10 dispositivos receptores, el mismo se compone por 2 pares trenzados, el primer par trenzado permite comunicarse desde el transmisor, por lo general el transmisor es el maestro, mismo que se comunica hacía los esclavos o receptores, el segundo par trenzado es lo contrario sirve para comunicarse desde el esclavo hacía el maestro, en la mayoría de procesos se necesita que los esclavos transmitan a través del mismo par trenzado de cables, es decir, que necesitan conmutar sus transmisores en el mismo instante de tiempo, si se usa solo un par de cables sólo el transmisor se encontrará en estado activo, sin embargo, si se utilizan los 2 pares trenzados se tendrá al mismo tiempo la transmisión y recepción de datos al mismo tiempo, es así que la comunicación RS422 es caracterizada por ser full-duplex. (Automation, 2010)

<span id="page-24-2"></span>En la Figura 2.5., se puede observar un conector, el mismo que permite realizar varios tipos de comunicación, en el caso de este proyecto se utilizará este conector con la conexión de la comunicación RS422.

Figura 2.5. Conector RS232 – RS485 – RS422

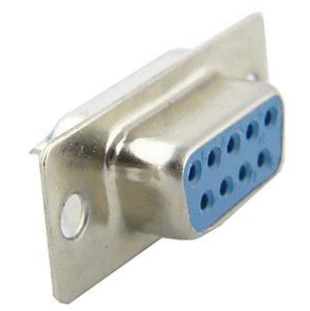

El conector permite realizar 3 tipos de comunicaciones RS232-RS485-RS422. Elaborado por: Gonzalo Vargas

#### <span id="page-24-1"></span>**2.6. Máquinas bobinadoras.**

Las máquinas bobinadoras eléctricas permiten realizar bobinados para motores, ya sean concéntricos, imbricados u ondulados, transformadores, inductores y por último estranguladores, todo esto se define previamente a usar la máquina, así como también se elige el número de conductor con el que se va a trabajar, existen máquinas que se puede elegir el rango de paso, ancho de bobinado, precisión de la parada del eje, esta característica evita que se exceda en la cantidad de alambre de cada bobinado, rango de velocidad, distancia entre los moldes de los bobinados.

<span id="page-25-2"></span>En la Figura 2.6., se puede observar una máquina bobinadora.

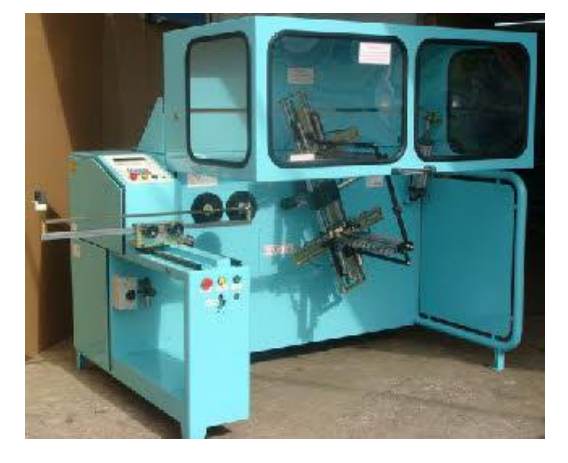

Figura 2.6. Máquina bobinadora

Máquina bobinadora SAMATIC. Elaborado por: Gonzalo Vargas

# <span id="page-25-0"></span>**2.7. Tipos de bobinados**

Existen 3 tipos de bobinados: concéntricos, imbricados y ondulados.

# <span id="page-25-1"></span>**2.7.1. Bobinados Concéntricos.**

<span id="page-25-3"></span>Las bobinas de los bobinados concéntricos que forman sus grupos polares son de diferente tamaño, por ende, se irán situando sucesivamente una dentro de la otra, en la Figura 2.7., se puede divisar el bobinado con el cual se va a trabajar en el presente proyecto. (Huang, 2010)

Figura 2.7. Bobinado concéntrico.

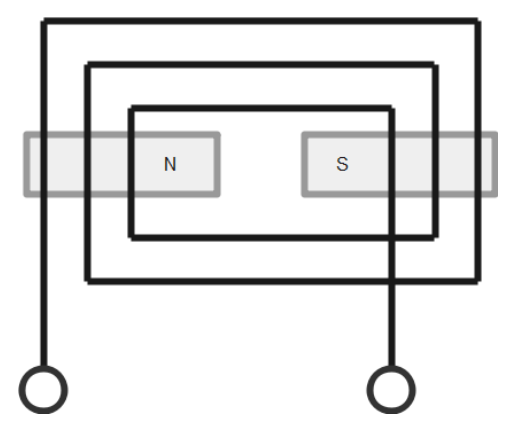

Los grupos polares del bobinado concéntrico son de diferente tamaño. Elaborado por: Gonzalo Vargas

#### <span id="page-26-0"></span>**2.7.2. Bobinados imbricados.**

<span id="page-26-2"></span>Las bobinas de los bobinados imbricados que forman sus grupos polares son de igual tamaño y forma, por ende, se irán situando sucesivamente una dentro a continuación de la otra, en la Figura 2.8., se puede divisar un ejemplo de este bobinado, para obtener un grupo polar se deben conectar en serie varias bobinas de la misma fase. (Huang, 2010)

Figura 2.8. Bobinado imbricado.

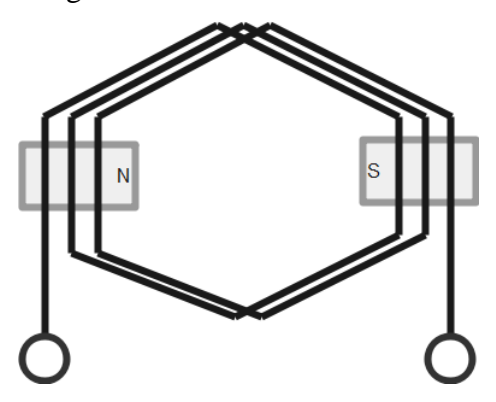

Los grupos polares del bobinado imbricado son de igual tamaño. Elaborado por: Gonzalo Vargas

### <span id="page-26-1"></span>**2.7.3. Bobinados ondulados.**

<span id="page-26-3"></span>Los bobinados ondulados también se encuentran hecho con bobinas de igual tamaño, la diferencia es que una bobina de debe conectar con otra de la misma fase en este caso de la que está situada por debajo del siguiente par de polos, como se puede observar en la Figura 2.9., este bobinado llega a tener una forma de onda, y es por ello por lo que se denominan bobinados ondulados. (Huang, 2010)

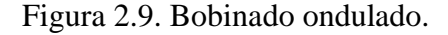

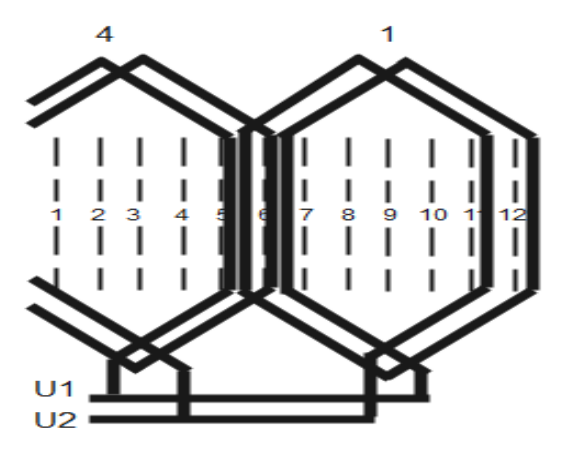

Los grupos polares del bobinado ondulado son de igual tamaño, la conexión de este es diferente. Elaborado por: Gonzalo Vargas

### <span id="page-27-0"></span>**2.8. Moldes para bobinar.**

Los moldes para bobinar son una parte fundamental de la bobinadora, sin ellos no se podría realizar las bobinas que posteriormente será colocada en el motor, en la Figura 2.10., se puede observar un par de moldes que sirven para realizar una bobina concéntrica, después de obtener la medida de cada bobina se puede separar o juntar los 2 moldes para que de este modo la bobina a realizarse tenga la misma medida del bobinado del motor que se va a reparar.

<span id="page-27-1"></span>El molde para bobinados imbricados y ondulados es diferente y se puede observar en la Figura 2.11., en este caso las bobinas son del mismo tamaño.

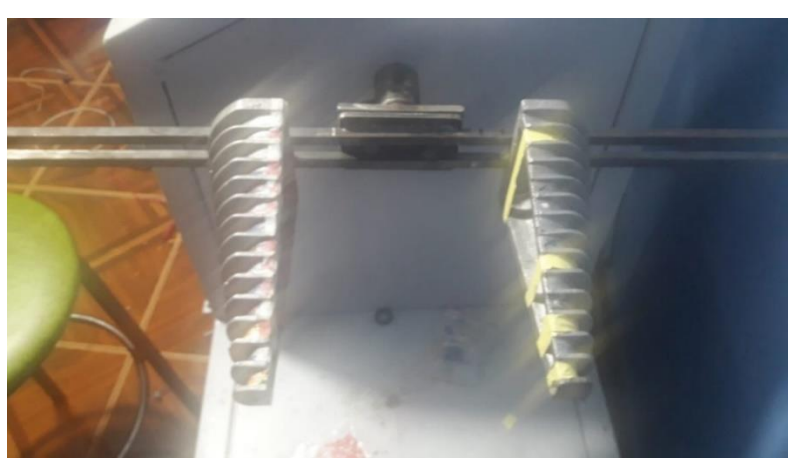

Figura 2.10. Moldes para bobinar (Concéntrico).

<span id="page-27-2"></span>Los moldes que se muestran en la imagen son para realizar bobinados concéntricos. Elaborado por: Gonzalo Vargas

Figura 2.11. Moldes para bobinar (Imbricado y ondulado).

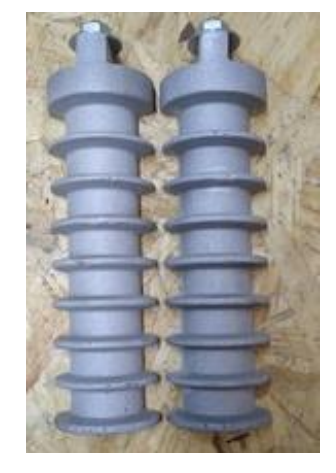

Los moldes que se muestran en la imagen son para realizar bobinados imbricados y ondulados. Elaborado por: Gonzalo Vargas

### <span id="page-28-0"></span>**2.9. Micrómetro.**

Una herramienta fundamental para la realización de bobinados es el **micrómetro,** en la Figura 2.12., se puede observar un micrómetro, esta herramienta permite determinar el diámetro del conductor con el cual se va a trabajar.

Para realizar una buena medición con el micrómetro se debe tomar en cuenta que el mismo utiliza tornillos de 25mm de longitud, además de un paso de rosca de 0,5 mm, de esta manera cuando se gira una vuelta completa el tambor su espiga se desplazará 0,5 mm. (Rodríguez, 2007)

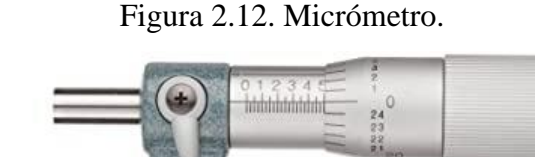

<span id="page-28-2"></span>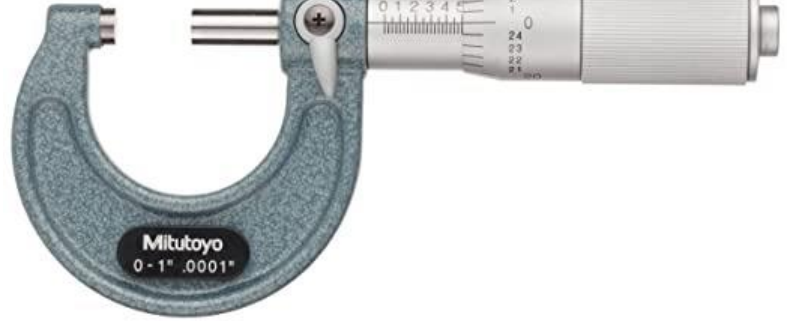

El micrómetro es una herramienta fundamental para conocer el número de conductor con el cual se va a trabajar. Elaborado por: Gonzalo Vargas

### <span id="page-28-1"></span>**2.10. Alambre de cobre esmaltado.**

El alambre de cobre esmaltado posee una fina capa de esmalte que lo recubre, la misma funciona como un aislante y que sirve para evitar que al momento de que se energice el motor no haya un corto circuito, sin embargo, al finalizar el bobinado del motor se recubre con otra capa de barniza, es así que se garantiza que el motor funcionará correctamente y no habrá cortos, por otra parte, este material es fundamental para realizar los bobinados, en la Figura 2.13., se puede observar el alambre de cobre, por lo general viene en bobinas grandes y se puede adquirir dependiendo de la cantidad que se vaya a utilizar al momento de rebobinar un motor.

Generalmente los alambres son finos y el diámetro mínimo que son fabricados es de 8 micras o 0,008 mm y pueden llegar hasta un diámetro de 0,50 mm, sin embargo, se pueden producir otros diámetros que se requieran, pero, hay que tener en cuenta que la resistencia del material sin recubrimiento es diferente.

Figura 2.13. Alambre de cobre.

<span id="page-29-1"></span>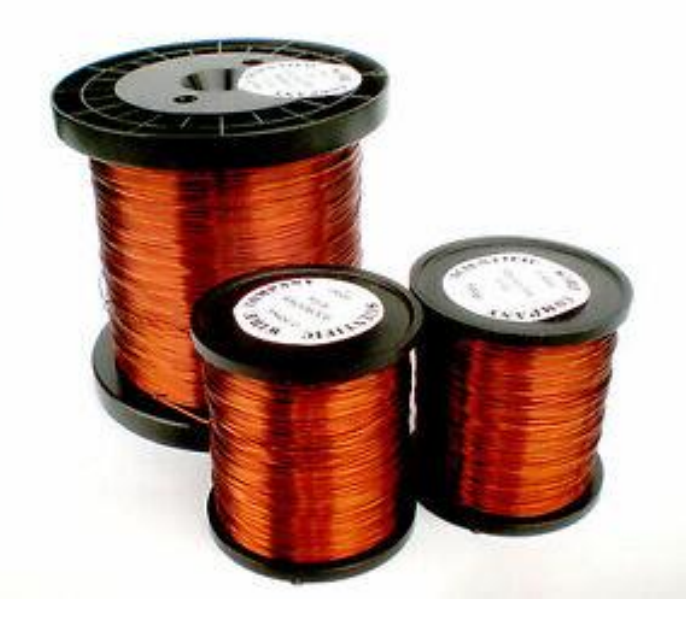

Alambre de cobre recubierto por una fina capa de material aislante conocido como barniz. Elaborado por: Gonzalo Vargas

### <span id="page-29-0"></span>**2.11. Sensor fotoeléctrico.**

Los sensores fotoeléctricos emiten una señal, la cual es similar a un haz de luz por lo general son infrarrojos que a la vista no se puede observar, sin embargo, hay también sensores fotoeléctricos que emiten un haz de luz visible, este sensor se utiliza para que sea detectado el haz de luz cuando es reflejado desde el objeto, en la Figura 2.14., se puede observar el principio de funcionamiento de un sensor fotoeléctrico. (Roque & Antonio, 2015)

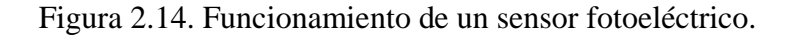

<span id="page-29-2"></span>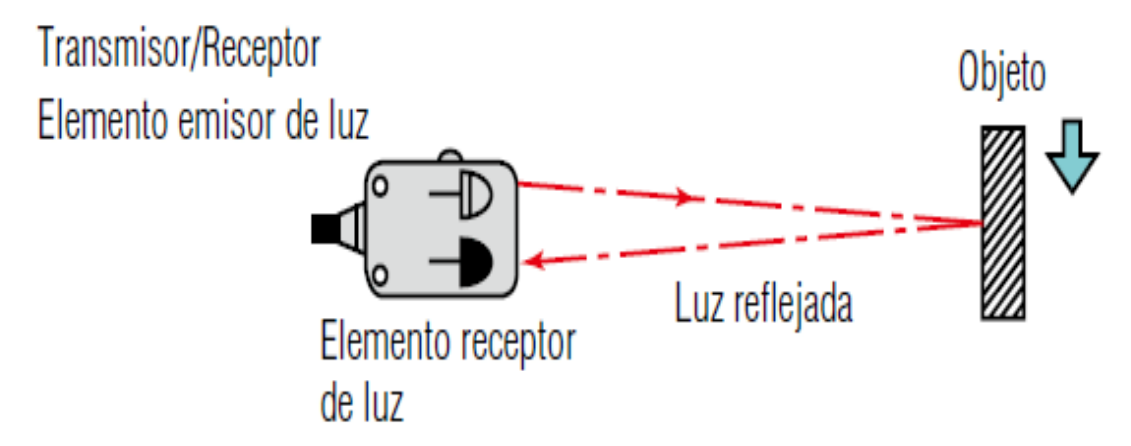

Principio de funcionamiento del sensor fotoeléctrico. Elaborado por: Gonzalo Vargas Fuente: (Roque & Antonio, 2015)

#### <span id="page-30-0"></span>**2.12. Lenguaje de programación de contactos LADDER**

Uno de los lenguajes más utilizados en la programación de PLC's es el lenguaje LADDER o lenguaje de escaleras, el mismo es un lenguaje de programación mediante símbolos gráficos y que van a ir colocados en diferentes segmentos del programa, en la Figura 2.14., se puede observar un ejemplo del lenguaje de programación LADDER.

El lenguaje de programación Ladder es utilizado para la programación de PLC's o controladores lógicos programables, la norma de estandarización de este lenguaje es la IEC 61131-3. Su funcionamiento es sencillo, la energía que recorre por los circuitos de desplaza de izquierda a derecha, a diferencia de los circuitos eléctricos que va desde la parte de arriba hacia abajo, una generalidad del lenguaje de programación Ladder es que es la parte izquierda van ubicados los contactos y a la derecha una bobina que será denotada de acuerdo con la lógica del programador. (Siemens, 2004)

<span id="page-30-2"></span>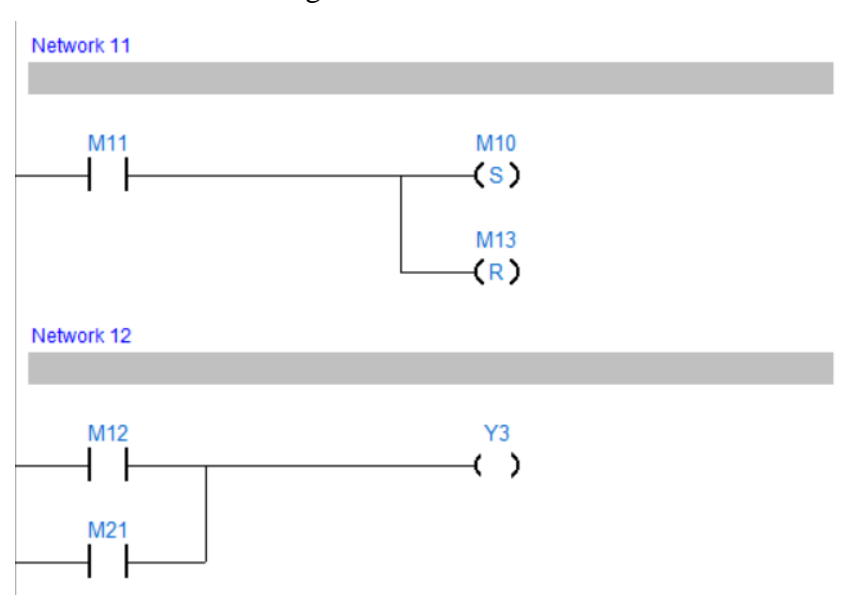

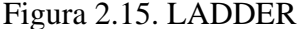

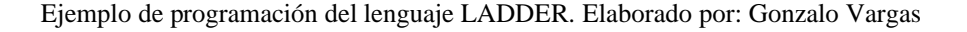

### <span id="page-30-1"></span>**2.13. Contactores.**

En el mercado existen una infinidad de contactores, siendo un elemento electromecánico muy importante para resguardar los circuitos eléctricos, un contactor tiene la capacidad de interrumpir o establecer la corriente eléctrica de una carga, la mayoría de ellos posee una bobina que puede ser controlada por voltajes de 12 a 24 VDC, además de ello poseen contactos NO

<span id="page-31-1"></span>(normalmente abiertos) y también NC (normalmente cerrados), permiten hacer controles en los que los circuitos pueden ser conmutados de acuerdo a la necesidad de los clientes, en la Figura 2.16., se puede observar un ejemplo de un contactor.

Figura 2.16. Contactor.

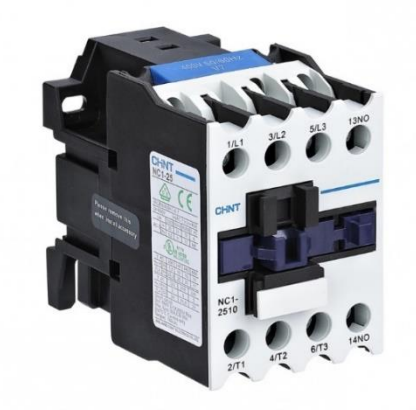

El contactor es un dispositivo electromecánico utilizado en control industrial. Elaborado por: Gonzalo Vargas. Fuente: (Deorsola & Morcelle del Valle, 2020)

### <span id="page-31-0"></span>**2.14. Guardamotor.**

<span id="page-31-2"></span>El guardamotor también es un dispositivo electromecánico similar al contactor, sin embargo, es exclusivo para resguardar los motores, el mismo es compuesto de un relé térmico y un contactor, es así como se puede energizar manualmente a través de una botonera de arranque y parada, un ejemplo de motor de arranque se puede ver en la Figura 2.17.

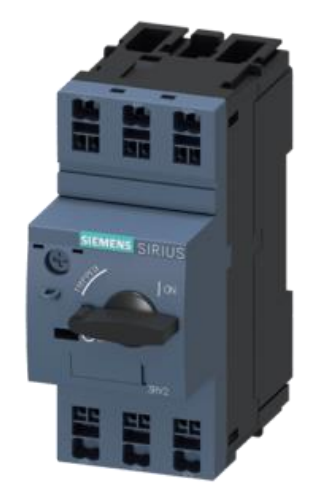

Figura 2.17. Guardamotor.

El guardamotor es un dispositivo electromecánico utilizado para la protección de motores. Elaborado por: Gonzalo Vargas. Fuente: (ABB, 2018)

#### <span id="page-32-0"></span>**2.15. Multímetro digital FLUKE.**

<span id="page-32-2"></span>Los multímetros digitales FLUKE son equipos de alta confianza, que permiten realizar mediciones exactas, es por ello que se va a utilizar el mismo para realizar las mediciones necesarias de resistencia con las cuales se va a comprobar las espiras están realizadas correctamente, en la Figura 2.18., se puede observar el multímetro que se utiliza para realizar las mediciones necesarias de resistencia de las bobinas del presente proyecto.

Figura 2.18. Multímetro digital FLUKE.

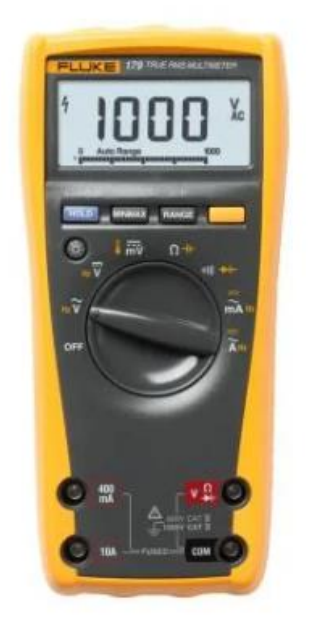

El guardamotor es un dispositivo electromecánico utilizado para la protección de motores. Elaborado por: Gonzalo Vargas. Fuente: (Fluke, 2018)

#### <span id="page-32-1"></span>**2.16. Descripción del sistema VDF.**

Para poder emplear un sistema de control de la velocidad de frecuencia, por lo general se utilizan motores trifásicos, existen motores monofásicos que también pueden ser utilizados. Para variar la frecuencia lo que se realiza es cambiar el ciclo de trabajo, es decir, que se cambian el tiempo de encendido y el tiempo de apagado de un periodo, para ello lo que se hace en primera instancia es que la señal sinusoidal que es con la que generalmente se trabaja en motores, ahora sea un señal cuadrática, con la cual se va a trabajar, es así que el valor medio de la tensión, o el promedio de la misma a lo largo del tiempo va a varias entre el voltaje máximo y el valor mínimo, es decir, que la velocidad con la que se variará el ciclo de trabajo o el valor medio será la frecuencia finalmente de la variación del valor. (Suarez, 2017)

La Figura 2.19., muestra un diagrama del funcionamiento de un variador de frecuencia.

<span id="page-33-0"></span>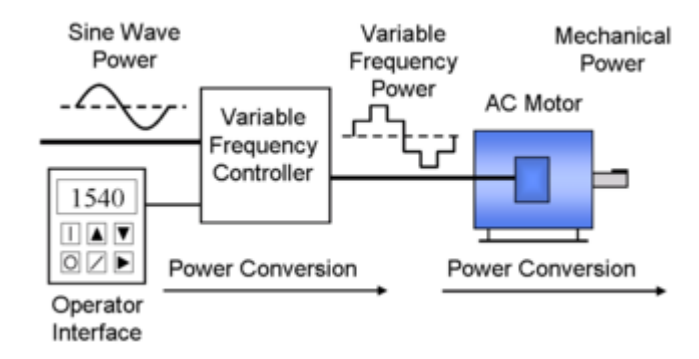

Figura 2.19. Diagrama de un sistema VDF.

Diagrama de un sistema variador de frecuencia. Elaborado por: Gonzalo Vargas. Fuente: (Suarez, 2017)

# **CAPÍTULO 3 DISEÑO E IMPLEMENTACIÓN**

<span id="page-34-1"></span><span id="page-34-0"></span>En esta sección se da a conocer los distintos equipos que se utilizaron en la implementación del proyecto, así como la descripción de la comunicación y la fabricación de la bobinadora semiautomática para la reparación de motores eléctricos concéntricos de baja tensión. El estudio realizado después de analizar varios productos en el mercado local nos permite elegir la marca Mitsubishi ya que se encuentra entre estándares internacionales de gama media y con costos accesibles para la empresa SIEM, además tiene un entorno de programación accesible para el desarrollo del proyecto.

### <span id="page-34-2"></span>**3.1. Arquitectura del tablero de control de la bobinadora.**

A continuación, se presenta la arquitectura del tablero de control de la bobinadora.

<span id="page-34-3"></span>La arquitectura que se va a utilizar para realizar el control de la bobinadora se encuentra detallada en la Figura 3.1., en la pantalla o HMI se mostrarán los datos que serán enviados por parte del usuario de la bobinadora.

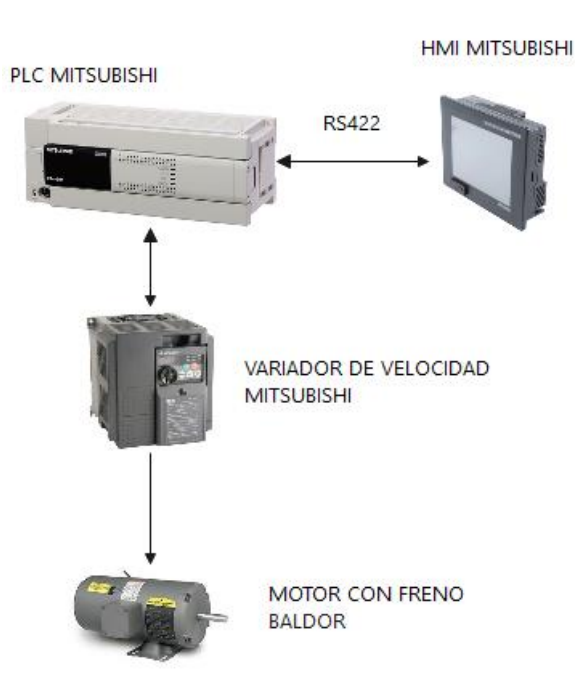

Figura 3.1. Arquitectura del tablero de control de la bobinadora.

Arquitectura de conexión del tablero de control de la bobinadora. Elaborado por: Gonzalo Vargas.

#### <span id="page-35-0"></span>**3.2. Diagramas de bloques de la comunicación.**

El diagrama de bloques que se presenta en la Figura 3.2., corresponde a la comunicación de la máquina, en el tablero de control irán ubicados los siguientes equipos: HMI, PLC y el Variador de frecuencia, adicionalmente se tendrá un computador el cual permitirá realizar la programación necesaria, tanto para que se visualicen los datos en el HMI como la programación que se requiere para el PLC.

La información que se obtiene viaja al computador desde el sensor fotoeléctrico, cada pulso que es detectado por el mismo, en primer lugar, es enviado hacía el PLC, a su vez el PLC emite una señal hacía el computador y también el HMI, ya que cada pulso que emite el sensor es transformado, tanto para que sea visualizado en el HMI como número de vueltas que da la máquina, como también para que el programa del PLC reconozca las vueltas que tiene que dar para que se complete un bobinado.

<span id="page-35-1"></span>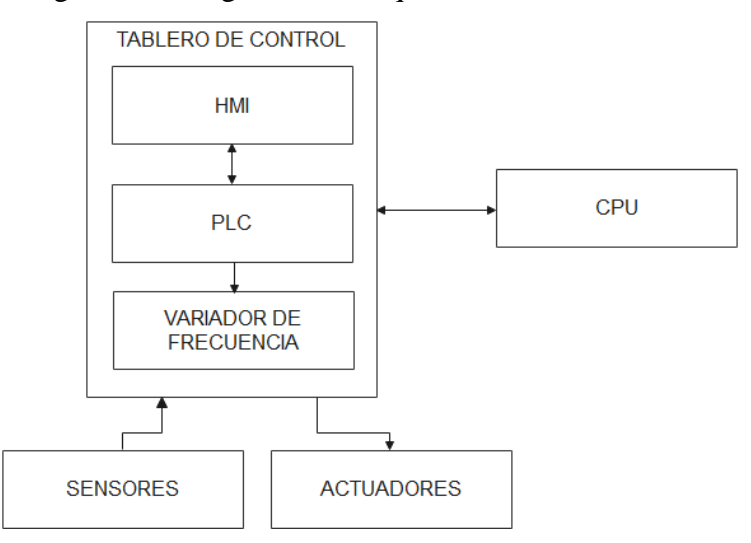

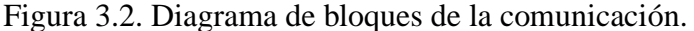

Diagrama de bloques de la comunicación de la bobinadora. Elaborado por: Gonzalo Vargas.

La comunicación RS422 es la que se emplea en el presente proyecto, como se menciona en la sección anterior en el apartado 2.5., esta comunicación permite conectarse hasta con un número máximo de 10 esclavos, de este modo, al tener únicamente un esclavo (en este caso el PLC funciona como esclavo), esta comunicación es más que suficiente para trabajar con ella.
#### **3.3.Diagrama de flujo de la programación del PLC**

Un diagrama de flujo representa de una forma resumida el funcionamiento de cualquier máquina, en este caso la Figura 3.3., representa paso a paso el proceso que la máquina cumplirá para que funcione, el pedal de arranque o pulsador de pedal determina en primera instancia el momento en que la máquina empieza a trabajar, posteriormente se elige la velocidad a la que el motor girará, después se procede a elegir el sentido de giro del motor, por último el contador se comparará con el Set Point ingresado, una vez que estos valores sean los mismos se termina el proceso o a su vez el motor deja de girar.

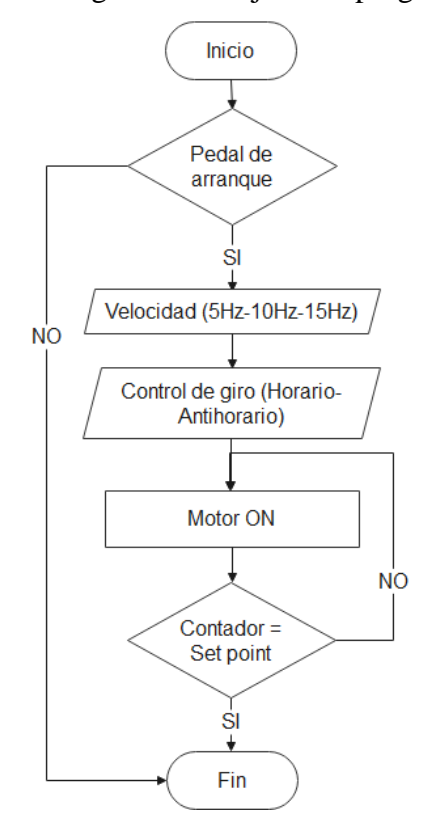

Figura 3.3. Diagrama de flujo de la programación.

Diagrama de flujo de la programación del PLC Mitsubishi para el funcionamiento de la bobinadora. Elaborado por: Gonzalo Vargas.

A continuación, se especifican los elementos con los que se construyó la bobinadora.

# **3.4. HMI Mitsubishi**

Mitsubishi Electric posee una amplia variedad de equipos y productos que cubren con la demanda de las necesidades industriales, cada uno de sus equipos poseen funciones avanzadas, por ende, permiten el acceso de los distintos dispositivos de automatización, es así como, la productividad será mucho más eficiente y aumentará en cualquier industria, este es el caso de la empresa SIEM que ha decidido reutilizar el HMI que se muestra en la Figura 3.4., mismo que la empresa había utilizado con antelación en otros proyectos, al ser un equipo robusto y que presenta características importantes tal como se puede observar en la Tabla 3.1.

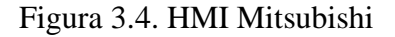

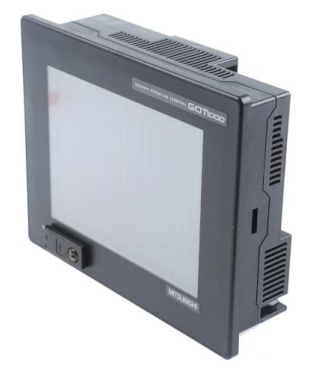

El HMI Mitsubishi cuenta con capacidades avanzadas de comunicación. Elaborado por: Gonzalo Vargas, Fuente: (Mitsubishi Electric Corporation, 2015)

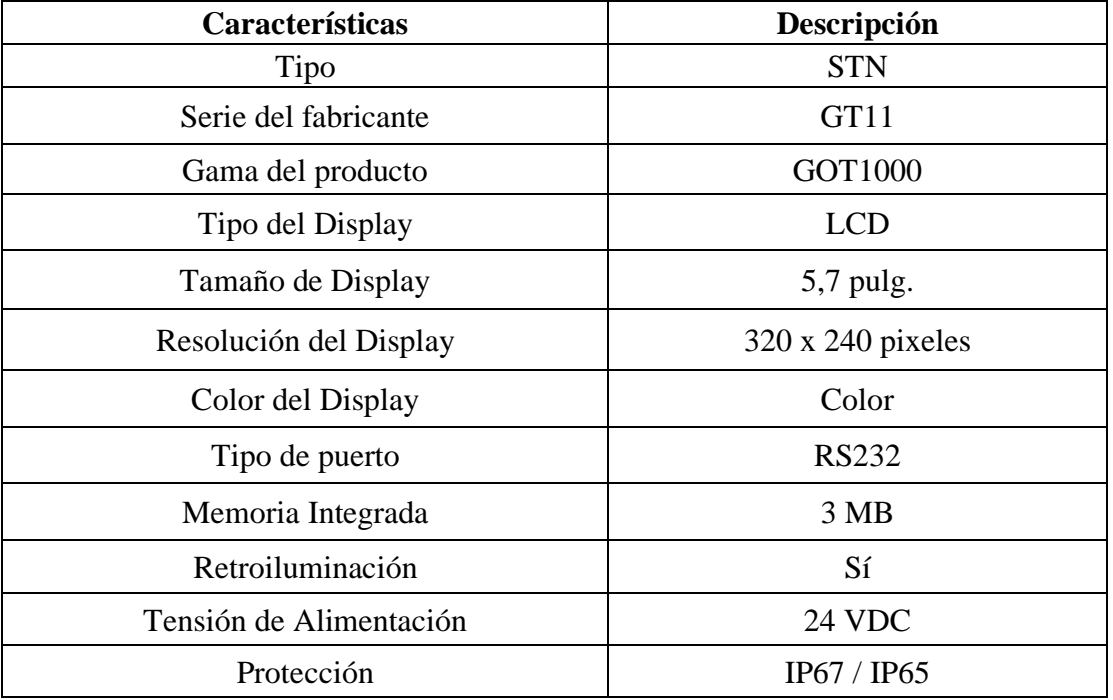

Tabla 3.1: Características técnicas del HMI Mitsubishi.

Características del HMI Mitsubishi. Elaborado por: Gonzalo Vargas. Fuente: (Mitsubishi Electric Corporation,

<sup>2015)</sup>

## **3.5. PLC Mitsubishi**

Cada PLC tiene características singulares y que permiten al usuario emplear este dispositivo de la mejor manera, es así como el PLC Mitsubishi cuenta con un contador de alta velocidad, además de salidas para el posicionamiento y a diferencia de otros PLC el mismo posee una unidad de alimentación incorporada, la Figura 3.5, muestra el dispositivo y a su vez en la Tabla 3.2 se muestran las características técnicas del equipo.

Al igual que el HMI Mitsubishi, el PLC Mitsubishi es uno de los equipos que la empresa SIEM reutiliza en este proyecto, como se mencionó anteriormente los equipos Mitsubishi son robustos y gracias a sus características funcionan perfectamente para automatizar la máquina bobinadora.

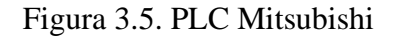

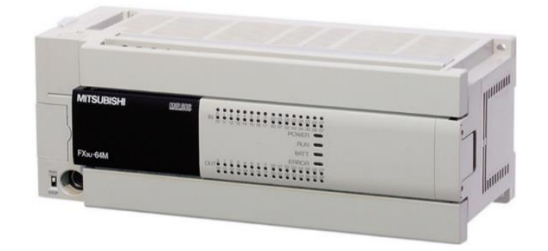

El PLC Mitsubishi cuenta con un contador de alta velocidad y una fuente incluida. Elaborado por: Gonzalo Vargas, Fuente: (Mitsubishi Electric Corporation, 2015)

| Características        | Descripción          |  |
|------------------------|----------------------|--|
| Tipo                   | FX3U-64MT / ES-A     |  |
| Fuente de alimentación | 100-240 V            |  |
| Memoria de programa    | 64000 steps          |  |
| Contador               | 235                  |  |
| Temporizador           | 512                  |  |
| Comunicación           | RS232C, RS485        |  |
| Entradas               | 32                   |  |
| <b>Salidas</b>         | 32 transistor (Sink) |  |

Tabla 3.2: Características técnicas del PLC Mitsubishi.

Características del PLC Mitsubishi. Elaborado por: Gonzalo Vargas. Fuente: (Mitsubishi Electric Corporation,

2015)

# **3.6.Variador de velocidad Mitsubishi**

Los primeros variadores de velocidad fueron construidos por la marca Mitsubishi, en este caso el variador que se va a utilizar presenta muchas características importantes, que permitirán realizar un trabajo muy bueno con el mismo, una de ellas es la capacidad de sobrecarga del 200%, además del ahorro de energía que posee, en la Figura 3.6 se puede ver la imagen del variador y en la Tabla 3.3 sus características técnicas.

De igual manera es un equipo más que la empresa SIEM utilizaba en otros proyectos y que para el presente proyecto encaja perfectamente.

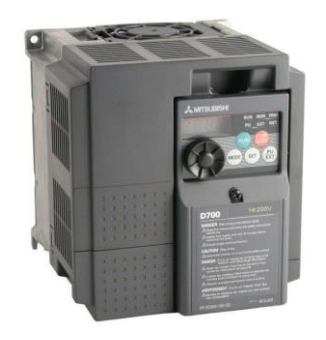

Figura 3.6. Variador de velocidad Mitsubishi.

El Variador de velocidad Mitsubishi cuenta con una capacidad de sobrecarga del 200 %. Elaborado por: Gonzalo Vargas, Fuente: (Mitsubishi Electric Corporation, 2015)

| Características     | Descripción |  |  |
|---------------------|-------------|--|--|
| HP nominal          | 3 HP        |  |  |
| Voltaje de entrada  | 230v        |  |  |
| Tensión de salida   | 230v        |  |  |
| Fase de entrada     | 3 fases     |  |  |
| Fase de salida      | 3 fases     |  |  |
| Amperaje nominal    | 10A         |  |  |
| Grado de protección | IP20        |  |  |
| Serie               | D700        |  |  |

Tabla 3.3: Características técnicas del variador de velocidad Mitsubishi.

Características del variador de velocidad Mitsubishi. Elaborado por: Gonzalo Vargas. Fuente: (Mitsubishi Electric Corporation, 2015)

## **3.7. Motor con freno Baldor 2hp**

El motor que se ha elegido para el presente proyecto es un motor con freno de la marca Baldor, estos motores tienen diferentes utilidades una de ellas es que cuando la alimentación de energía se retira del motor, el mismo se frena al instante, por ende, la bobinadora al momento que finalice 100 espiras o vueltas se detendrá, cosa que con otros motores sin freno no pasará, es decir que las espiras no serán las que se desean, en la Figura 3.7 se muestra la imagen del moto y en la Tabla 3.4 se muestran las características técnicas del mismo.

Este motor es el último equipo que la empresa SIEM pone a disposición para realizar el presente proyecto, al ser un motor con freno permitirá que al momento de que las espiras del bobinado sean las que el usuario haya ingresado se detenga en ese instante, ya que si se usa un motor sin freno seguirá girando y no se tendrán las vueltas necesarias sino se tendrá espiras excedentes, generando así una perdida, misma perdida que se pretende disminuir.

Figura 3.7. Motor con freno Baldor.

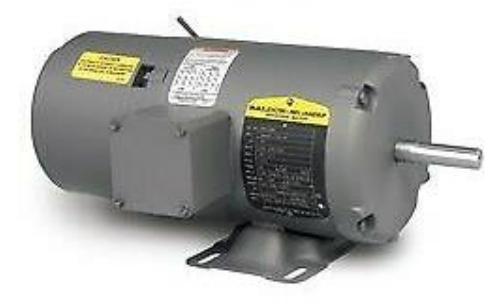

El motor con freno Baldor permite dar las vueltas o espiras correctas que se necesitan en una bobinadora. Elaborado por: Gonzalo Vargas, Fuente: (Baldor, 2015)

Tabla 3.4. Características técnicas del variador de velocidad Mitsubishi.

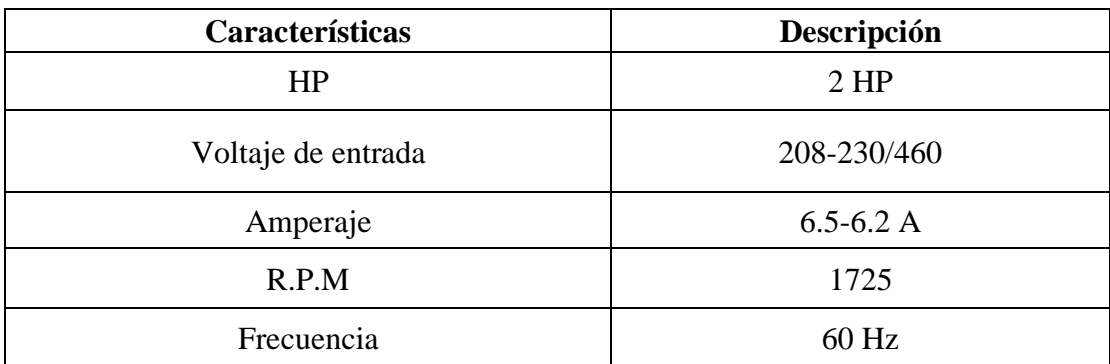

Características del motor con freno Baldor. Elaborado por: Gonzalo Vargas. Fuente: (Baldor, 2015)

## **3.8. Sensor fotoeléctrico marca Banner.**

El sensor fotoeléctrico que se va a utilizar es el sensor que se detalla en la Figura 3.8., el sensor es de la marca Banner conectado en la configuración PNP, el mismo puede detectar materiales con un rango de hasta 200 m, sus características técnicas se las puede observar en la Tabla. 3.5.

El presente sensor al tener un rango amplio de detección y una respuesta rápida es perfecto para censar el número de vueltas que el molde de la bobinadora vaya dando.

Figura 3.8. Sensor fotoeléctrico Banner.

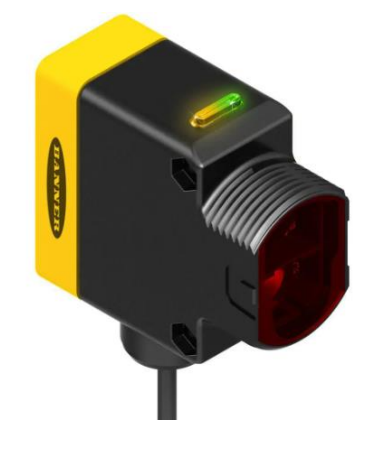

Sensor fotoeléctrico de alto rango conectado en configuración PNP. Elaborado por: Gonzalo Vargas. Fuente: (Banner, 2015)

| Características         | Descripción            |  |  |
|-------------------------|------------------------|--|--|
| Color de led            | Rojo                   |  |  |
| Alimentación            | 10 a 30 VDC            |  |  |
| Rango de detección      | Hasta 200 m            |  |  |
| Tipo de salida          | <b>Bipolar NPN/PNP</b> |  |  |
| Clasificación ambiental | IP67 o IP69K           |  |  |

Tabla 3.5. Características técnicas del sensor fotoeléctrico.

Características del sensor fotoeléctrico de alto rango. Elaborado por: Gonzalo Vargas. Fuente: (Banner, 2015)

#### **3.9. Fuente de poder QUINT POWER.**

Las fuentes de poder QUINT POWER arrancan de forma fiable las máquinas en las cuales estén instaladas, así se tenga una corriente alta de cierre gracias a la reserva de potencia que tienen, también posee una amplia gama de entradas, al ser un equipo con homologaciones es utilizado en los sectores industriales internacionales, en la Figura 3.9., se puede observar la fuente y en la Tabla 3.4., se detallan sus características técnicas.

Figura 3.9. Fuente de poder.

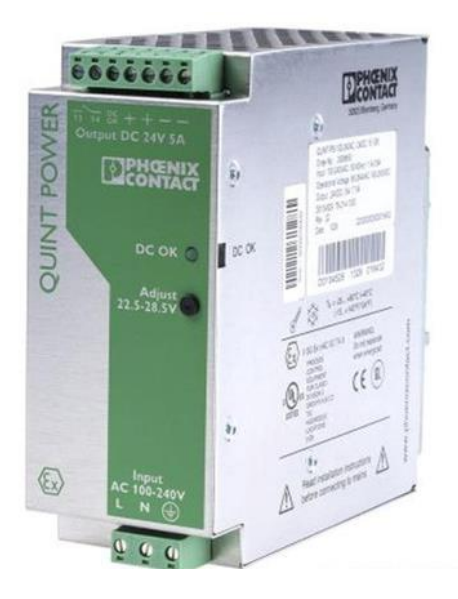

Fuente de poner QUINT POWER homologada para poder trabajar en las industrias internacionales. Elaborado por: Gonzalo Vargas. Fuente: (Power et al., 2018)

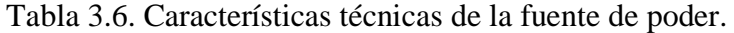

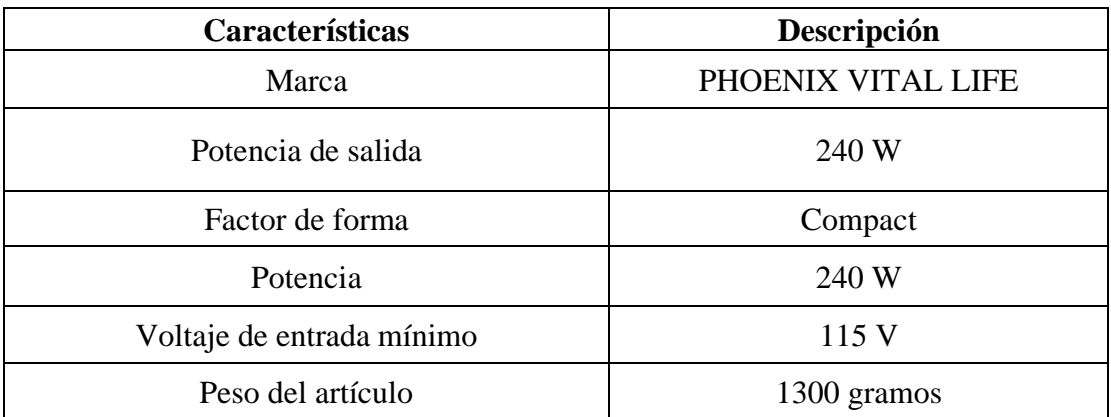

Características técnicas de la fuente de poner QUINT POWER homologada para poder trabajar en las industrias internacionales. Elaborado por: Gonzalo Vargas. Fuente: (Power et al., 2018)

#### **3.10. Pulsador de pie.**

Un pulsador de pie no es nada más que un dispositivo para cortar o permitir el paso de corriente eléctrica, en este caso el pulsador de pie será utilizado para que al momento de que sea accionado, envié una señal al PLC que a su vez hará que la bobinadora inicie a trabajar, es decir que al momento de enviar el pulso la máquina empezará a dar las vueltas que el usuario haya colocado en el HMI, en la Figura 3.10., se puede observar el pulsador de pie con el cual se va a trabajar.

Figura 3.10. Pulsador de pie.

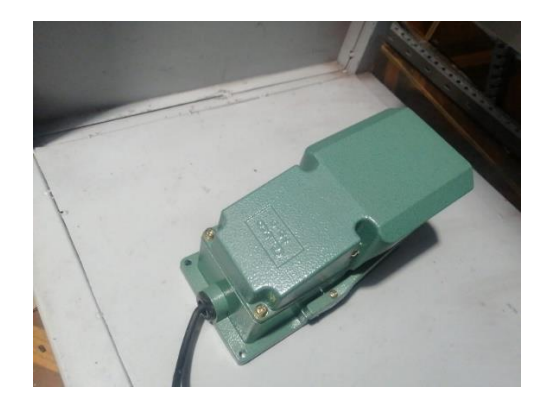

Estructura de conexión cable SC-09. Elaborado por: Gonzalo Vargas.

#### **3.11. Cables de programación PLC Mitsubishi.**

En la Fig. 3.11 se puede observar la conexión del cable de comunicación SC-09 y la configuración de sus pines, este protocolo de comunicación RS422 es utilizado de acuerdo a las características técnicas del PLC.

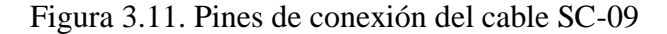

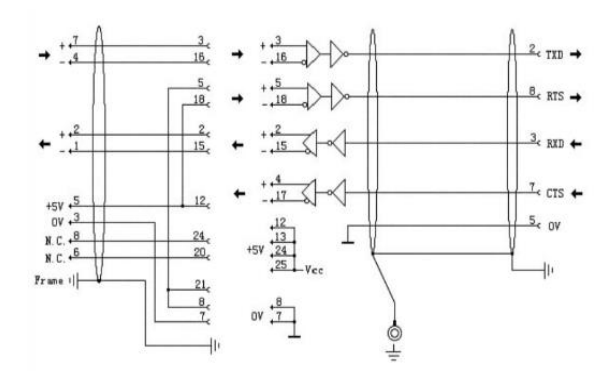

Estructura de conexión cable SC-09. Elaborado por: Gonzalo Vargas. Fuente: (Automation, 2010)

Para la comunicación PLC - CPU se necesitan 2 cables, el primer cable es el que se puede observar en la Figura 3.12., consta en un extremo de un conector DB9F macho, mismo que irá conectado a la computadora, en el otro extremo posee un cable DB25M, o también conocido como SC-09 macho.

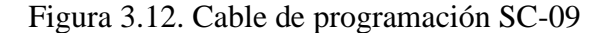

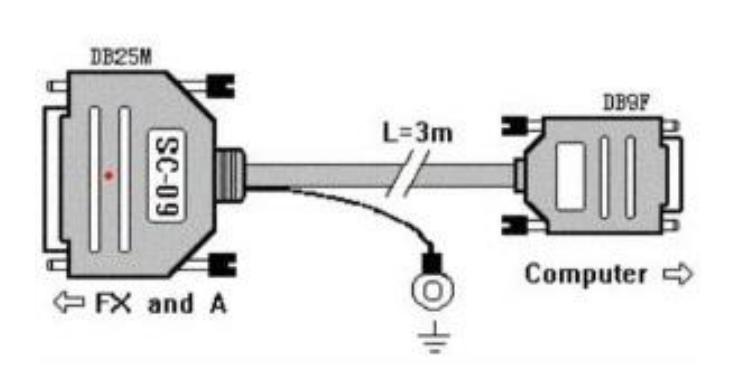

Cables de conexión PLC - Computador. Elaborado por: Gonzalo Vargas. Fuente: (Automation, 2010)

Para completar la conexión PLC – CPU se tiene el cable que se muestra en la Figura 3.13., el cual en un extremo posee un conector DB25F o conocido también como SC-09 en este caso hembra, al otro extremo tiene un conector MD6M, mismo que finalmente irá conectado al PLC, de este modo se logra la conexión que permitirá programar el PLC

Figura 3.13. Cable de programación SC-09

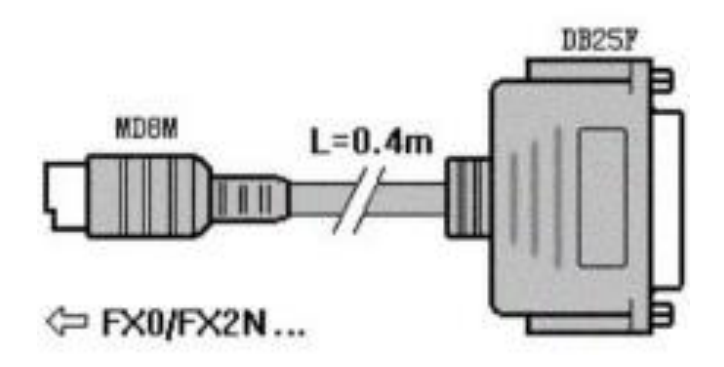

Cables de conexión PLC - Computador. Elaborado por: Gonzalo Vargas. Fuente: (Automation, 2010)

#### **3.12. Cables de comunicación HMI**

En la Figura. 3.14 se puede observar la conexión del cable de comunicación A970GOT y la configuración de sus pines, este protocolo de comunicación RS422 es utilizado para la comunicación entre el HMI y el PLC.

Figura 3.14. Pines de conexión HMI - PLC

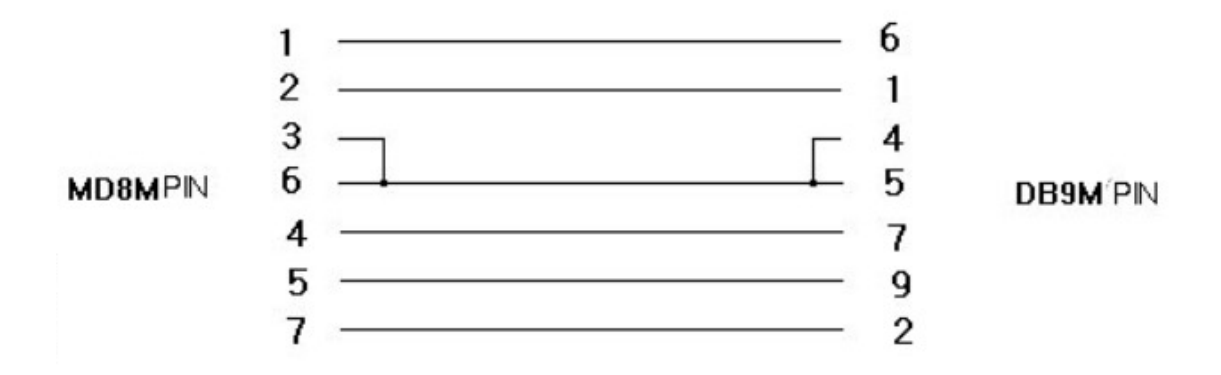

Estructura de comunicación A970GOT. Elaborado por: Gonzalo Vargas. Fuente: (Automation, 2010)

El cable con el cual se va a trabajar para la conexión HMI – PLC se puede observar en la Figura 3.15., el mismo posee en un extremo un conector DB9M macho, el mismo que irá conectado al HMI, mientras que el otro extremo irá conectado obviamente al PLC y es un conector MD8M, el protocolo con el cual se va a trabajar es el RS422 como se mencionó anteriormente.

Figura 3.15. Cable de comunicación HMI - PLC

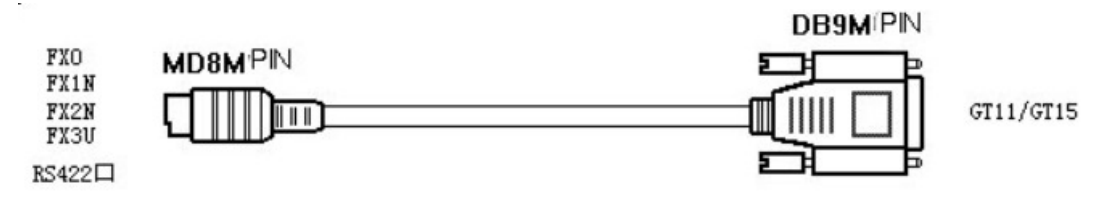

Estructura de comunicación A970GOT. Elaborado por: Gonzalo Vargas. Fuente: (Automation, 2010)

#### **3.13. Diseño de la máquina bobinadora semiautomática.**

Para tener una idea clara de cómo debía quedar finalmente la máquina bobinadora semiautomática se hizo el diseño de la misma en el Software Inventor, en la Figura 3.16., se puede visualizar el diseño de la misma en 3d, antes de empezar armar la estructura se tomó en cuenta la medida del motor, también la medida de los moldes para bobinar y del riel en donde van colocados los mismos, también se decidió el lugar en donde va colocado el tablero de control con todos los equipos de la máquina bobinadora (PLC, fuente de poder, variador de velocidad, contactores, guardamotor), con ello se evita generar desperdicios y optimizar el tiempo.

En la parte frontal de la máquina se ha destinado un espacio para colocar luces indicadoras de color verde y rojo, además de 2 pulsadores uno de encendido de la máquina de color verde y uno de apagado de la máquina de color rojo, además de un botón de paro de emergencia que toda máquina posee.

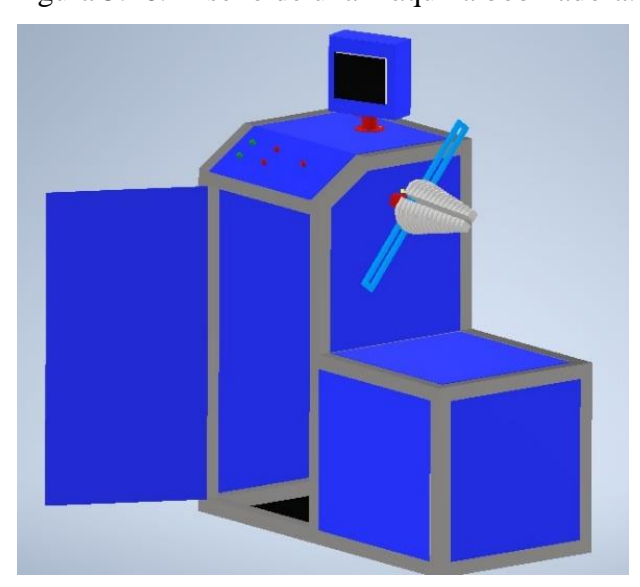

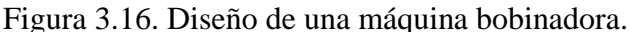

Diseño de una máquina bobinadora semiautomática en el Software Inventor. Elaborado por: Gonzalo Vargas.

#### **3.14. Partes de la máquina bobinadora semiautomática.**

El primer paso que se siguió fue diseñar la estructura de la máquina, tomando en cuenta obviamente las medidas de los equipos, del tablero y del peso del motor como se indicó anteriormente, se determinó que la imagen de Figura 3.17., sería ideal para colocar todos los elementos antes mencionados, finalmente para el armado de la estructura se utilizaron tubos cuadrados de una y media pulgadas.

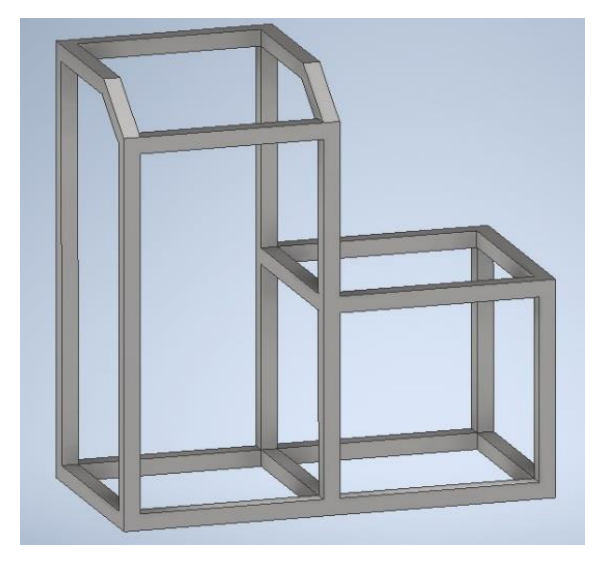

Figura 3.17. Diseño de la estructura de una máquina bobinadora.

Diseño de la estructura de una máquina bobinadora semiautomática en el Software Inventor. Elaborado por: Gonzalo Vargas.

De igual manera se realizó el diseño de la base en donde irá colocado el contenedor de la pantalla HMI para tener mucha más visibilidad de esta, en la Figura 3.18., se puede visualizar la misma.

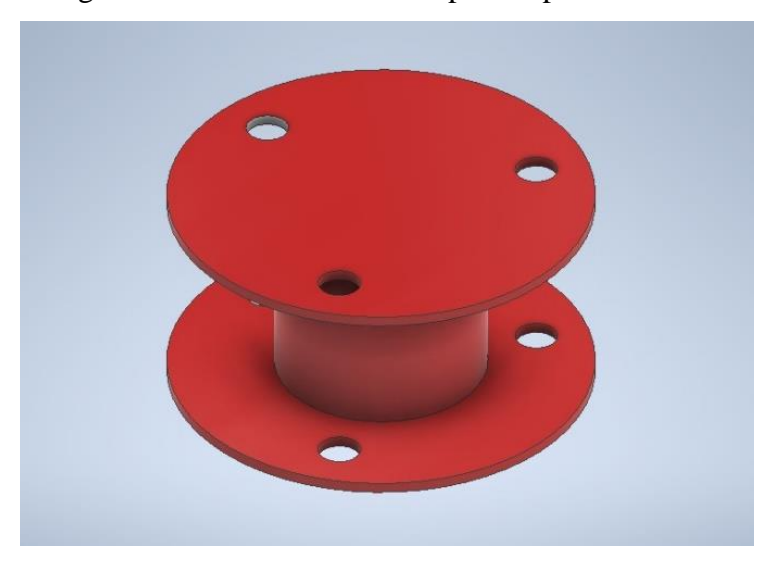

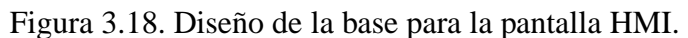

Diseño de la base para la pantalla HMI de una máquina bobinadora semiautomática en el Software Inventor. Elaborado por: Gonzalo Vargas.

Para que la pantalla HMI se pueda observar mejor se ha diseñado un soporte para la misma, en la Figura 3.19., se puede visualizar el diseño realizado en el software Inventor.

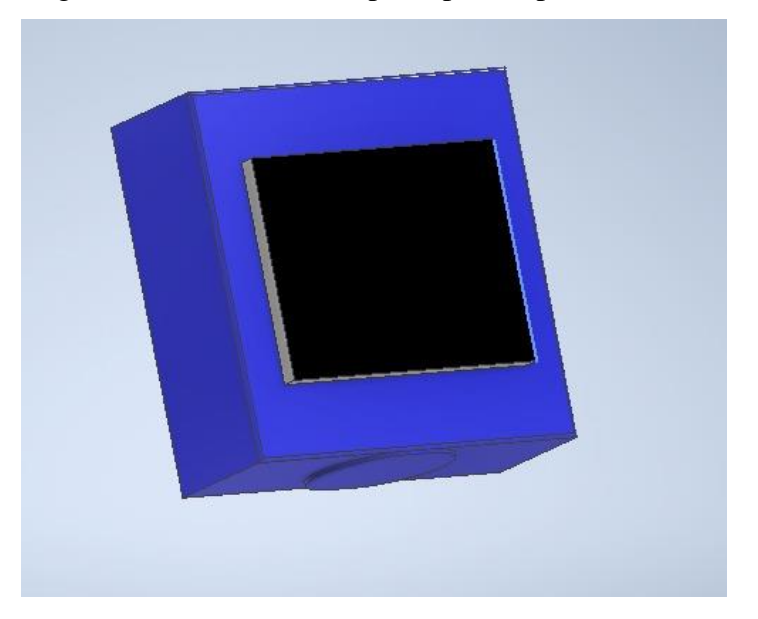

Figura 3.19. Diseño del soporte para la pantalla HMI.

Diseño del soporte para la pantalla HMI de una máquina bobinadora semiautomática en el Software Inventor. Elaborado por: Gonzalo Vargas.

Para poder colocar los moldes para realizar los bobinados se construyó también un soporte, diseño que se puede observar en la Figura 3.20., este soporte permite deslizar el molde de acuerdo con la bobina que se vaya a realizar.

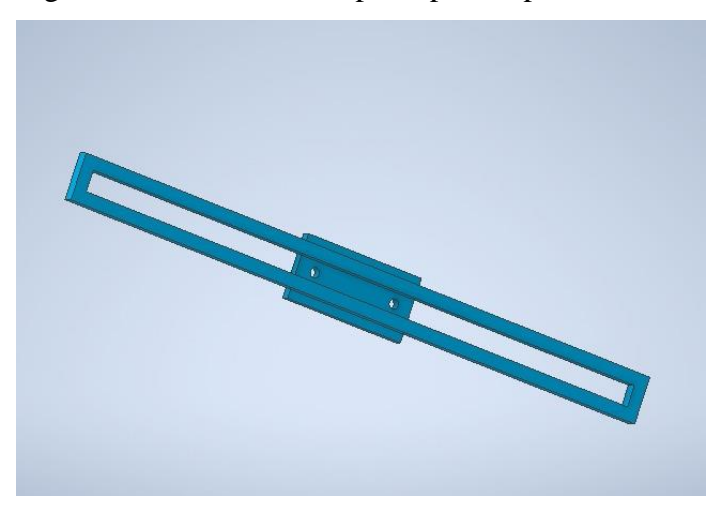

Figura 3.20. Diseño del soporte para la pantalla HMI.

Diseño del soporte para la pantalla HMI de una máquina bobinadora semiautomática en el Software Inventor. Elaborado por: Gonzalo Vargas.

Otra parte importante de la máquina es el molde para realizar bobinados concéntricos, el mismo se puede observar en la Figura 3.21., este molde irá ubicado en el soporte de la Figura 3.20., tal como se indicó anteriormente, los moldes pueden deslizarse por este soporte de acuerdo a la necesidad del usuario.

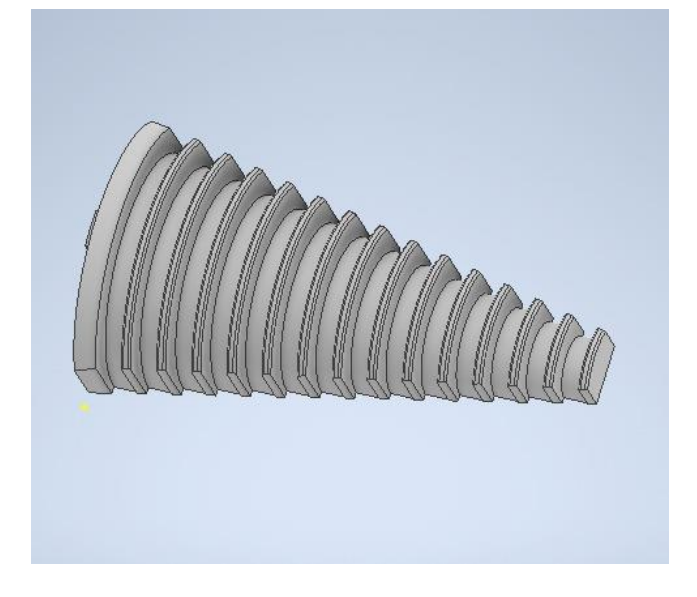

Figura 3.21. Diseño del molde para realizar bobinados concéntricos.

Diseño del molde para realizar bobinados concéntricos en el Software Inventor. Elaborado por: Gonzalo Vargas.

Finalmente, antes de empezar con la construcción de la máquina se debió realizar un plano con las medidas para poderla realizar de mejor manera, las medidas de la misma se pueden visualizar en la Figura 3.22.

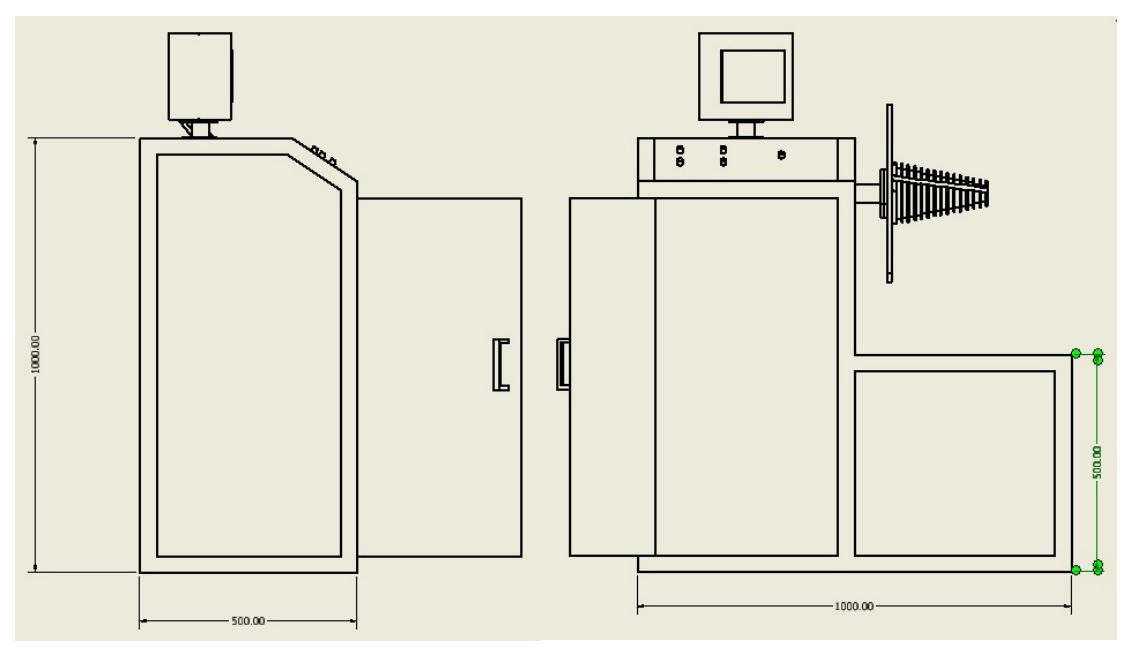

Figura 3.22. Medidas de la máquina bobinadora semiautomática.

Medidas de la máquina bobinadora semiautomática. Elaborado por: Gonzalo Vargas

# **3.15. Estructura de la bobinadora**

En la Figura 3.23., se puede observar la estructura en la cual se va a montar en sí todos los equipos antes mencionados, para ello

tal como se puede ver en la Figura 3.24., la estructura se recubrirá con tol galvanizado y finalmente se pintó la bobinadora, además se realizará una pequeña estructura en la parte superior de la bobinadora con la finalidad de que el HMI pueda ser observado y manipulado fácilmente por el usuario de la máquina.

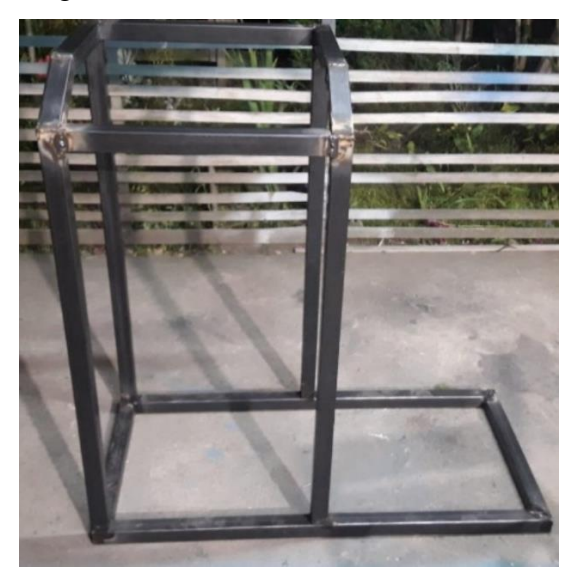

Figura 3.23. Estructura de la bobinadora

Estructura de la bobinadora fabricada con tubos cuadrados. Elaborado por: Gonzalo Vargas.

Figura 3.24. Bobinadora semiautomática.

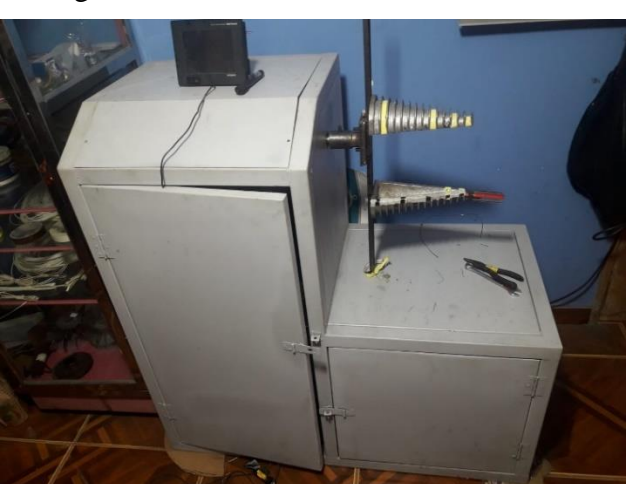

Bobinadora semiautomática lista para su uso en la empresa SIEM. Elaborado por: Gonzalo Vargas.

# **3.16. Tablero de control de la bobinadora**

El tablero de control es aquel que se puede observar en la Figura 3.25., el mismo consta de los siguientes elementos:

- PLC Mitsubishi FX3U-64MT / ES-A
- Variador de velocidad Mitsubishi
- 2 contactores 220 VAC de 10 A
- 1 relé auxiliar 24 VDC
- 1 fuente de poder 220 VAC de 10 A
- Fuente de poder QUINT POWER
- Pulsador de pie
- Sensor fotoeléctrico
- 1 guardamotor

Figura 3.25. Tablero de control de la bobinadora semiautomática.

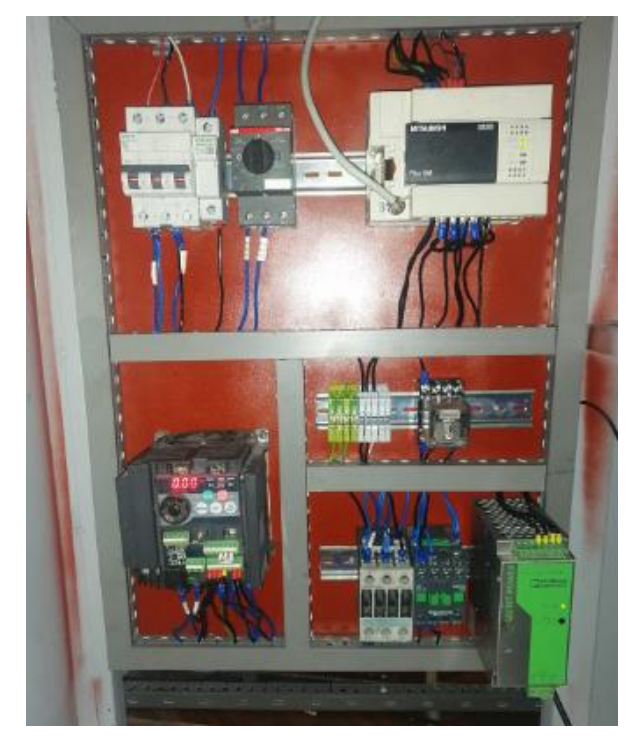

Tablero de control de la bobinadora con los elementos que lo componen. Elaborado por: Gonzalo Vargas.

#### **3.17. Diseño de planos eléctricos de la máquina bobinadora.**

A continuación, se presentan los circuitos eléctricos de control y de fuerza de la máquina bobinadora.

En la Figura 3.26., se muestra el circuito de control que funciona con 220 V.

Para observar con mayor detalle los circuitos que se realizaron de la bobinadora se añadieron los siguientes anexos:

En la Anexo 1.1., se muestra el circuito de fuerza que funciona con 24 VDC.

En la Anexo 1.2., se muestra el circuito de control de las conexiones que van PLC.

En la Anexo 1.3., se muestra el circuito de fuerza que permite el funcionamiento del motor.

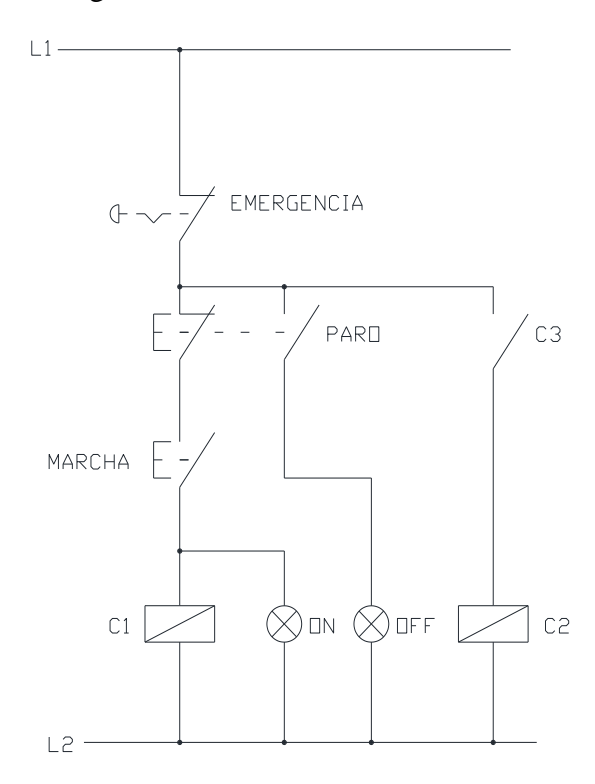

Figura 3.26. Circuito de control 220v.

Diagrama eléctrico de control a 220 V. Elaborado por: Gonzalo Vargas

#### **3.18. Diseño de Screens en la interfaz GT Designer3 para el HMI Mitsubishi**

GT Designer3 es la herramienta con la que se va a realizar el diseño de Screens para que el usuario utilice e interactúe con el HMI, al igual que las diferentes herramientas con las cuales se puede realizar interfaces esta herramienta permite ingresar imágenes, es lo que se puede ver en la Figura 3.27., la cual es la carátula y presentación de presente proyecto.

El entorno de programación es muy agradable y familiar por lo que se puede seleccionar los elementos que se encuentran al costado de la ventana y estos se los puede configurar de acuerdo a las necesidades y enlaces con el PLC.

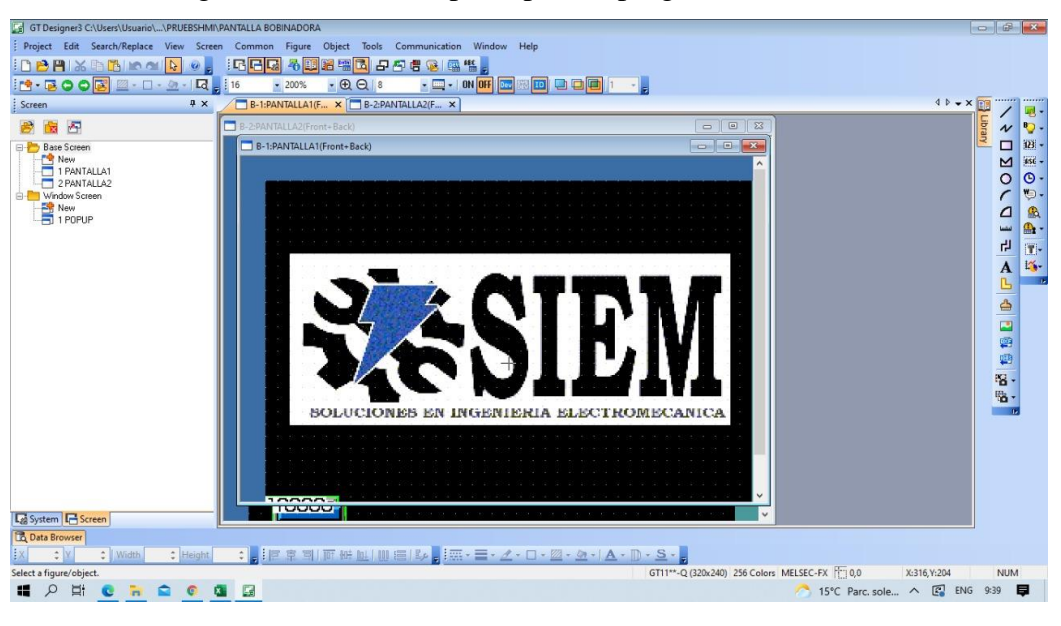

Figura 3.27. Ventana principal del programa (Carátula).

Ventana principal del programa realizado en la interfaz GT Designer3. Elaborado por: Gonzalo Vargas.

Ahora bien, para el control de la máquina se tiene una ventana en la cual se pueden elegir 3 opciones, en la Figura 3.28., se puede observar, la primera opción es la de monitoreo de la máquina, al momento en que se da clic en esa opción de abre una nueva ventana, esta ventana corresponde a la Figura 3.29., aquí es en donde se podrá ingresar el número de espiras, se elegirá la velocidad con la cual se va a trabajar, además se tiene un contador en el cual se podrá ir observando el número de espiras que la máquina vaya dando, por último se tiene la ventana de la Figura 3.30., aquí se podrá modificar el sentido de giro del motor, ya que en ocasiones se puede dar que el alambre se tuerza, con lo cual no se puede trabajar, de este modo se necesita que el motor retorne varias vueltas para retirar la sección que se encuentre en mal estado.

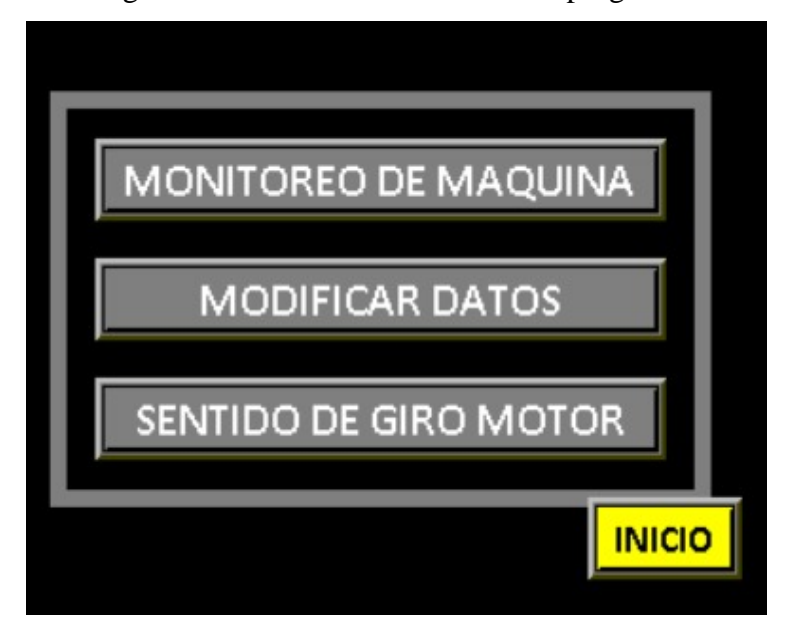

Figura 3.28. Ventana secundaria del programa.

Ventana secundaria del programa realizado en la interfaz GT Designer3. Elaborado por: Gonzalo Vargas.

Figura 3.29. Ventana de monitoreo

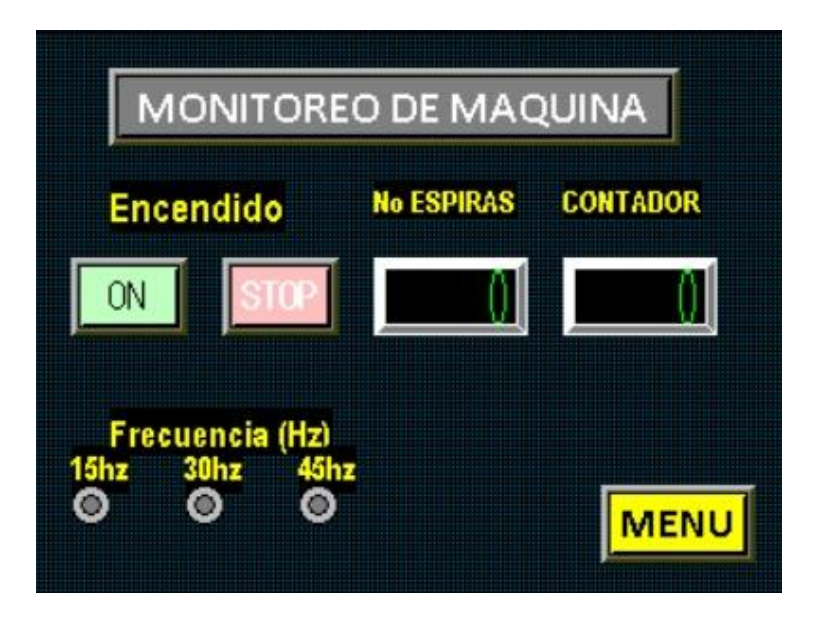

Ventana de monitoreo del programa realizado en la interfaz GT Designer3. Elaborado por: Gonzalo Vargas.

Figura 3.30. Ventana de sentido de giro motor

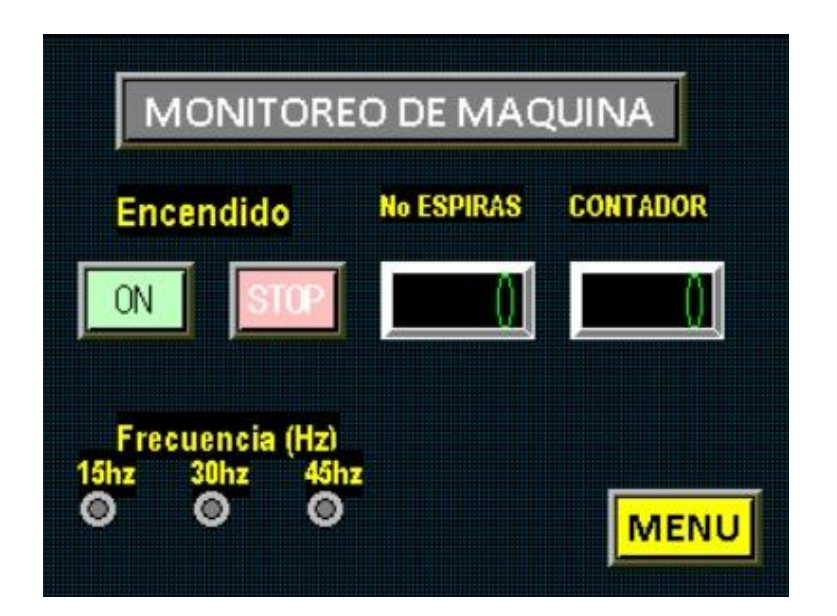

Ventana de sentido de giro del motor del programa realizado en la interfaz GT Designer3. Elaborado por: Gonzalo Vargas.

# **3.19. Programación del PLC Mitsubishi**

Para programar el PLC Mitsubishi se utilizará la herramienta GX Works, a continuación, se detallará paso a paso la programación del PLC.

# **3.19.1. Creación de un nuevo proyecto.**

Para iniciar con la programación del PLC se debe crear un nuevo proyecto, se elige la opción "New Project", de este modo se abre la ventana que se muestra en la Figura 3.31., a continuación, se explica cómo se deben configurar las opciones para iniciar el nuevo proyecto.

En la opción **PLC SERIES** se puede elegir la serie del PLC con la cual se va a trabajar.

En la opción **PLC TYPE** se puede elegir el modelo del CPU que se requiera.

En la opción **PROGRAM TYPE** se puede elegir el lenguaje de programación con el cual se va a trabajar, los lenguajes de programación que están disponibles son: LADDER o SFC, el lenguaje LADDER es el lenguaje de contactos y el lenguaje SFC se programa con la ayuda de diagramas de flujo.

La opción **SETUP PROJECT NAME** si es activada permitirá escribir el nombre del proyecto en ese momento.

Figura 3.31. Ventana "New Project".

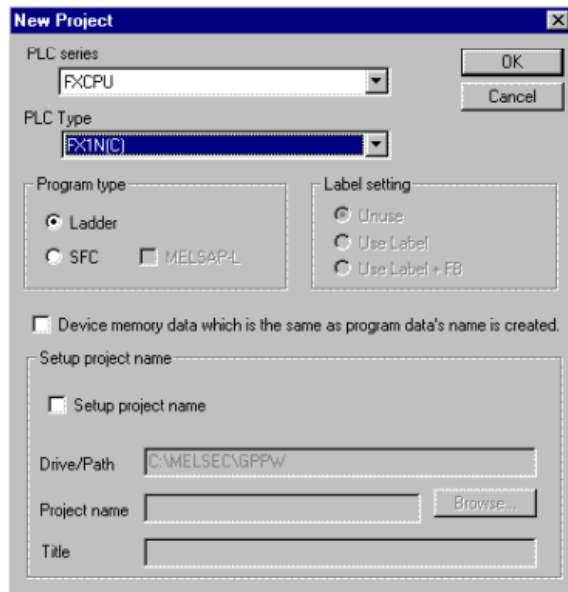

Ventana de configuración de la creación de un nuevo proyecto en el software GX Developer. Elaborado por: Gonzalo Vargas.

# **3.19.2. Entorno de programación.**

El entorno de programación en el cual se va a trabajar se puede visualizar en la Figura 3.32., para realizar la programación trabajará es el lenguaje de programación LADDER, mismo que fue seleccionado en el anterior paso.

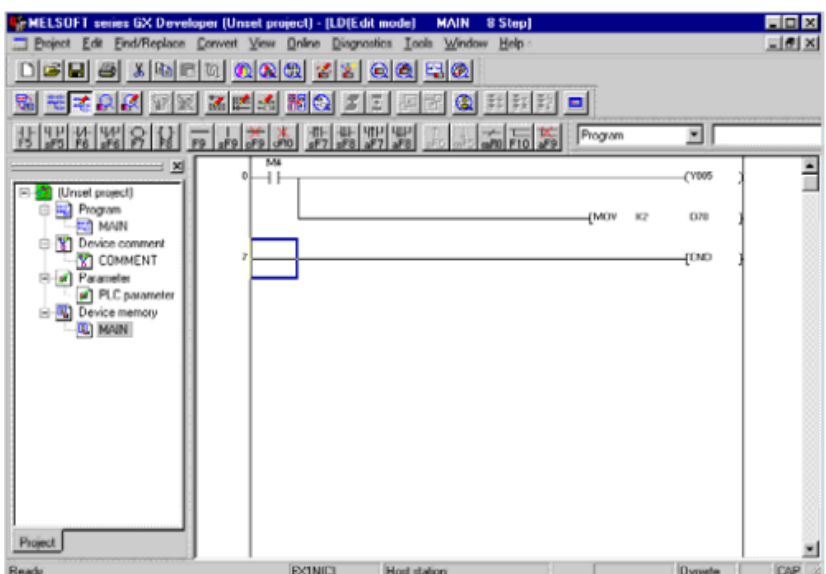

Figura 3.32. Entorno de programación del software GX Developer.

Ventana del entorno de programación del software GX Developer. Elaborado por: Gonzalo Vargas.

# **3.19.3. Project Data List.**

La Figura 3.33., es la ventana de "Project Data List" misma que permite separar las secciones de la que consta el proyecto que se realizará, las opciones que aparecen son las siguientes:

• PROGRAM: En este apartado se tiene el programa principal o también conocido como MAIN.

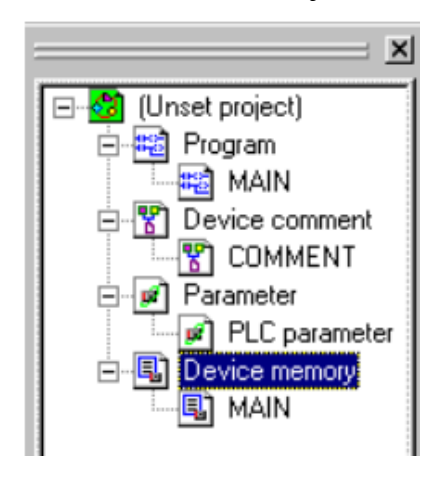

Figura 3.33. Ventana de "Project Data List".

Ventana de configuración de "Project Data List" del software GX Developer. Elaborado por: Gonzalo Vargas.

• PARAMETER: Si se selecciona la opción parameter se abrirá la ventana que se puede ver en la Figura 3.34., en este apartado se tiene el entorno de configuración del PLC, aquí aparecen varias opciones en las que se ingresará dependiendo de la información que se requiera conocer acerca de cómo funcionará el PLC.

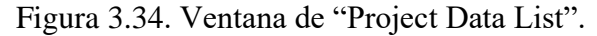

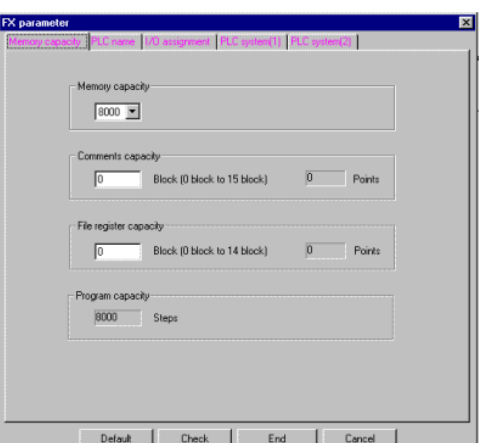

Ventana de configuración "Parameter" del software GX Developer. Elaborado por: Gonzalo Vargas.

# **3.19.4. Simbología utilizada en GX WORKS.**

En la Tabla 3.7 se detalla cada uno de los símbolos que son utilizados en la programación LADDER en la herramienta GX WORKS.

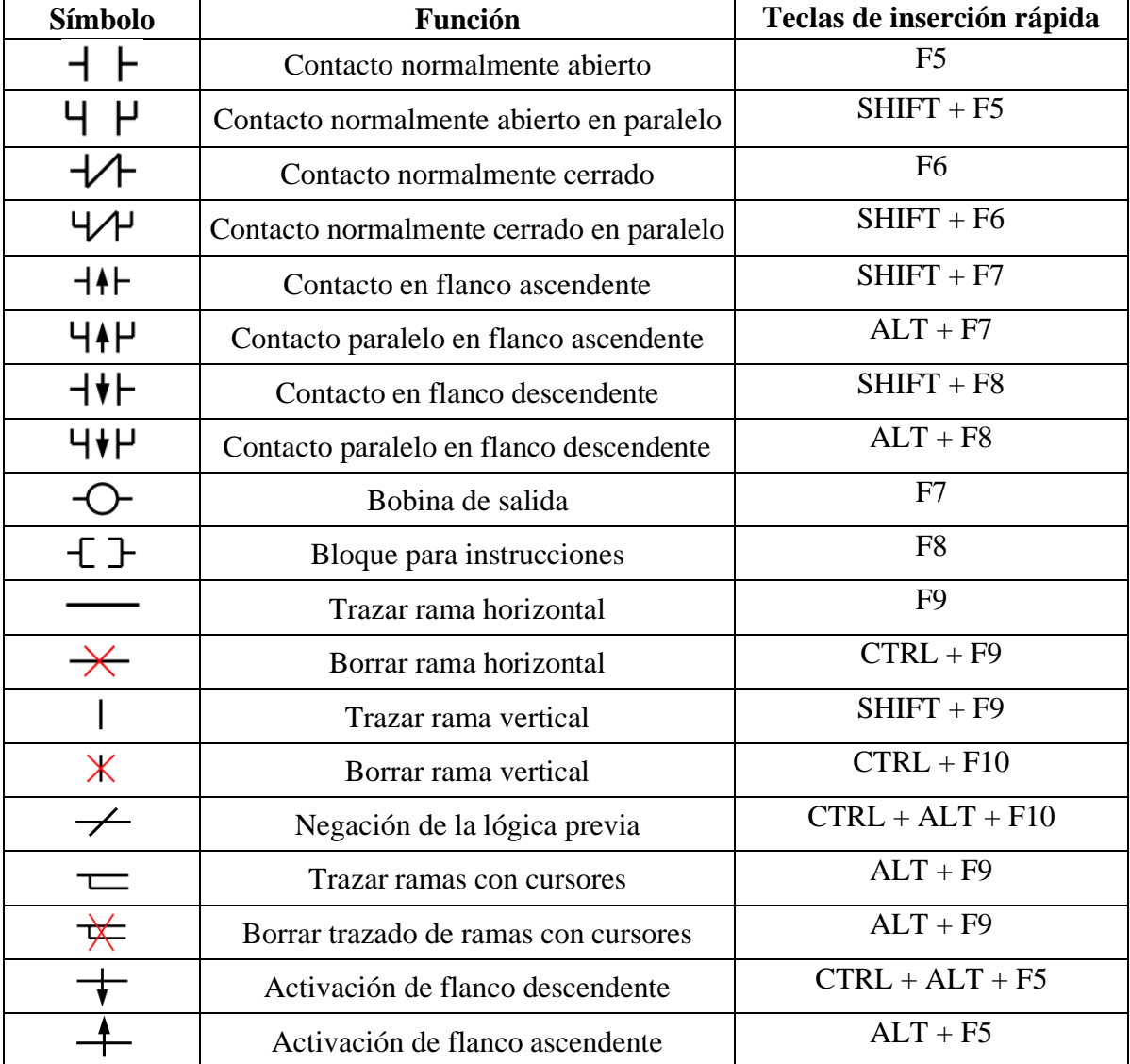

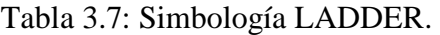

Simbología del lenguaje de programación LADDER utilizada en el programa GX DEVELOPER. Elaborado por: Gonzalo Vargas. Fuente: (Mitsubishi Electric, 2002)

# **3.19.5. Programación del PLC utilizando el lenguaje de contactos LADDER.**

En la Figura 3.35., se puede observar la barra de herramientas que se utiliza en el lenguaje de contactos LADDER, de aquí se da clic sobre el contacto que se necesite.

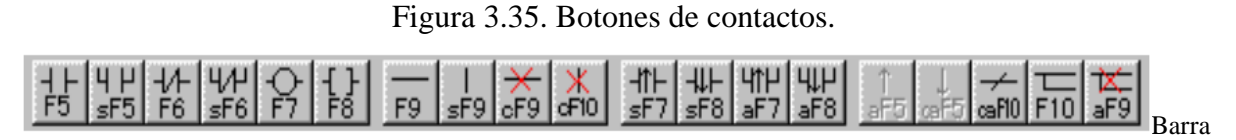

de herramientas utilizado en el lenguaje de contacto LADDER del software GX Developer. Elaborado por: Gonzalo Vargas.

## **3.20. Programación del PLC Mitsubishi.**

Una de las partes indispensables para que la máquina bobinadora funcione de acuerdo con la necesidad del usuario es la programación del PLC, a continuación, se irá detallando las líneas del programa.

En la Figura 3.36., se puede observar la parte del programa que funciona para que la máquina bobinadora empiece a trabajar, cuando el usuario de la misma presiona el pulsador de pedal, en este caso el pulso del penal seria el contacto X000, con la cual hace que se enclave la marca M7, a partir de aquí empieza a girar el motor haciendo que la marca X001 empiece el conteo, con ello a cada señal del sensor fotoeléctrico el contador D1 irá sumando una vuelta o a lo que se llama una espira de la bobina.

Figura 3.36. Arranque de la bobinadora.

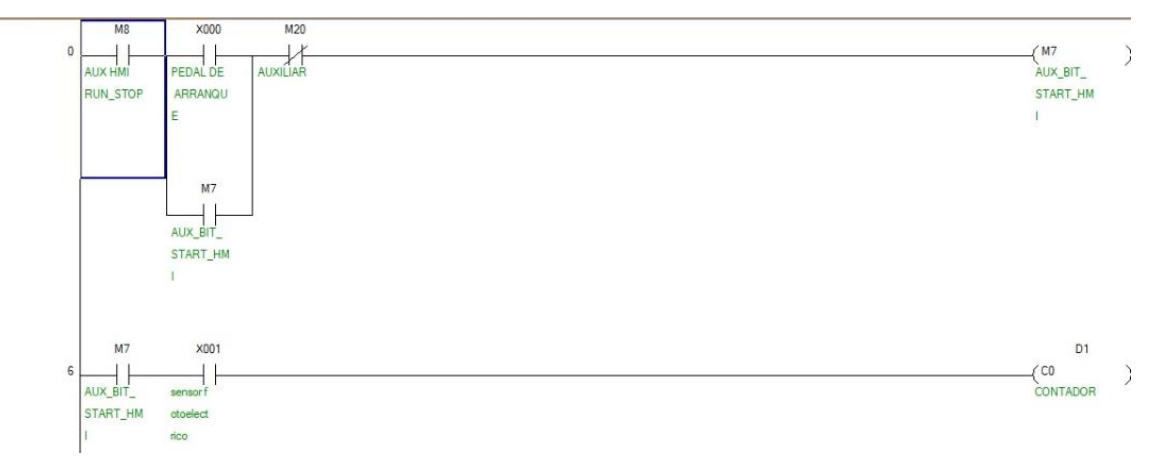

Arranque de la bobinadora, con enclavamiento a través del pulsador de pie. Elaborado por: Gonzalo Vargas

A continuación, se tienen las líneas de código que permitirán contar cada una de las espiras que se vayan dando, la marca D0 representa el Set Poin, es decir, aquí es en donde se guarda el valor del número de espiras que el usuario ingresará, D1 es la marca en donde se irá sumando el número de espiras que la máquina vaya dando, cabe recalcar que esta marca se verá reflejada en la pantalla HMI, en la Figura 3.37., se puede visualizar la parte del programa que corresponde al funcionamiento del contador.

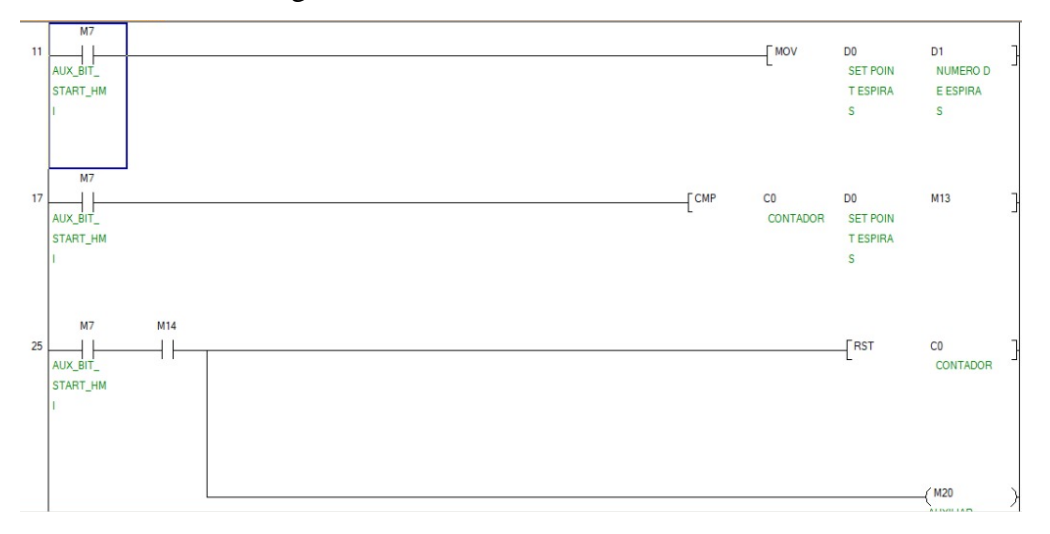

Figura 3.37. Contador de la bobinadora.

Contador de pulsos de la bobinadora. Elaborado por: Gonzalo Vargas

Como se mencionó anteriormente la bobinadora consta de 3 frecuencias con las que se podrá trabajar, en la Figura 3.38., se puede ver la parte del código que permite elegir entre las mismas, para la frecuencia más baja o de 5Hz se ha destinado la salida Y001, para la frecuencia media o de 10 Hz se ha elegido la salida Y002 y por último para la frecuencia alta o de 15 Hz se trabajará con la salida Y003, antes de que se empiece a trabajar se deberá seleccionar la frecuencia con la cual se va a trabajar, por ello también se tuvo que asignar una marca para cada frecuencia, es decir, que si el usuario desea trabajar con la frecuencia de 15 Hz, al momento que se elija en el HMI la marca M3 se activará, posteriormente se activará la salida Y003 únicamente si la marca M7 se activa, esta marca se sabe que es el pulsador de pedal.

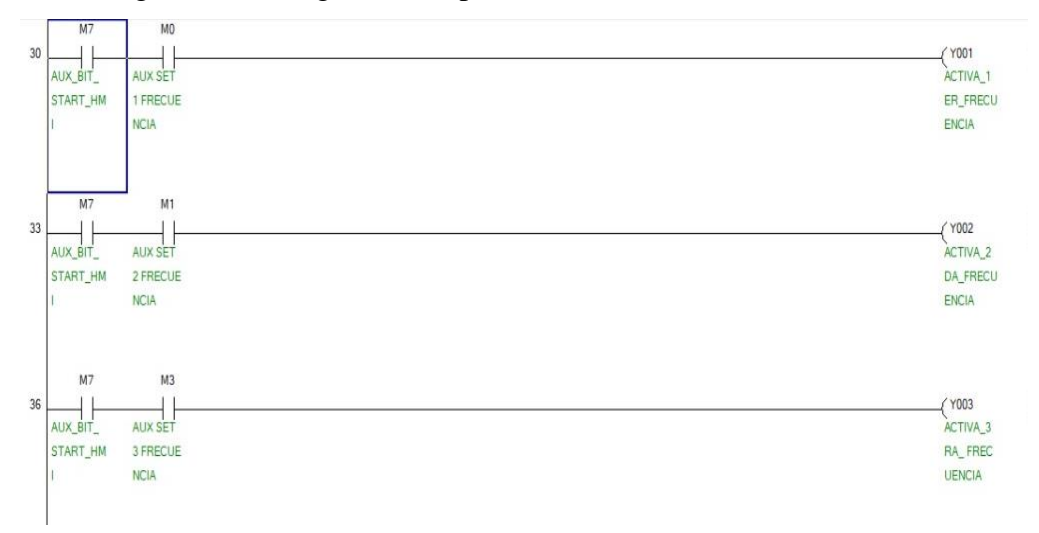

Figura 3.38. Programación para las frecuencias de la bobinadora.

Programación para la elección de frecuencias de la bobinadora. Elaborado por: Gonzalo Vargas

Continuando con la descripción del programa, se tiene el control del giro del motor, como se mencionó anteriormente existen casos en los cuales el alambre esmaltado puede llegar a torcerse, o a su vez puede que al momento de colocar el número de espiras en el HMI se haya equivocado y falten espiras o estén demás, ahí es cuando se necesita que el motor retorne para cambiar la sección dañada o retirar las espiras que sobren, de este modo en la Figura 3.39., se pueden observar las líneas de código del control de giro del motor, la marca M4 permitirá activar una salida Y004 la cual hará que el motor gire en sentido horario, para resguardar que no se active al mismo tiempo la salida Y005 se coloca en la línea 43 un contacto normalmente cerrado de Y004, lo mismo se hace para que se pueda realizar el giro del motor en sentido antihorario, pero esta vez utilizando la marca M5 la cual activará la salida Y005, de igual manera se coloca un bloqueo o un contacto cerrado de Y005 en la línea 39, con ello se logrará asegurar que ninguna de las dos salidas se enciendan al mismo tiempo.

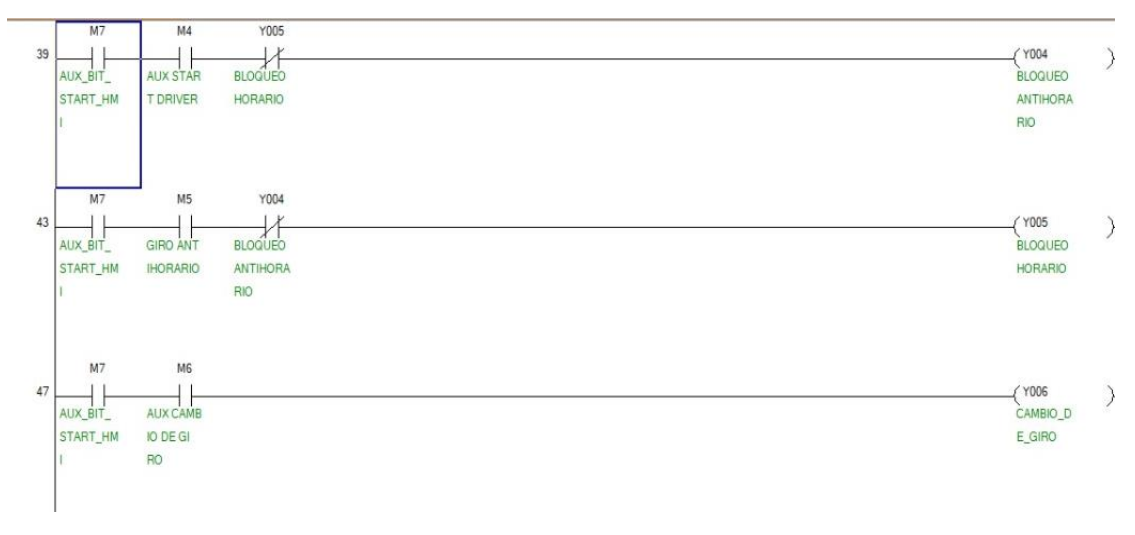

Figura 3.39. Control de giro del motor.

Cambio de giro del motor de la bobinadora. Elaborado por: Gonzalo Vargas

Finalmente, en la Figura 3.40., se pueden observar las líneas de código del freno de bobinadora, al momento que el contactor llega hasta el Set Point que se haya ingresado en el HMI se activa la salida Y00, la cual hace que el proceso finalice, de este modo se logra hacer las bobinas de una forma mucho más rápida y con menos errores al momento de realizar los bobinados.

Figura 3.40. Freno de la bobinadora.

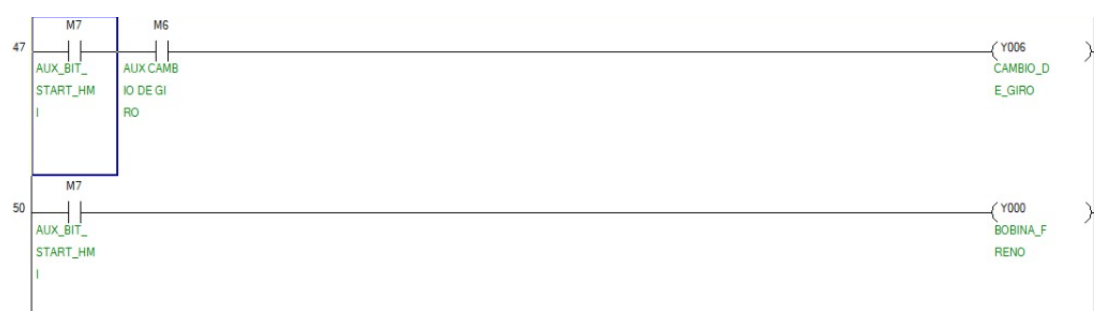

Activación del freno de la bobinadora. Elaborado por: Gonzalo Vargas

#### **3.21. Control en lazo abierto.**

En los sistemas en lazo abierto la señal de salida que se tiene no se retroalimenta, es decir que en el caso de la bobinadora se tendrá únicamente el resultado final que es una bobina lista para que se monte en un motor, para saber si se encuentra correctamente armada se realizará la medición en ohmios de esta.

En la Figura 3.41., se puede observar el diagrama de bloques del control en lazo abierto de la máquina bobinadora y a continuación se explican cómo funcionan los mismos.

- Señal del mando: en el presente proyecto, la señal de mando es el pulso que se le da al pulsador de penal.
- Unidad de control: la unidad de control corresponde al PLC
- Entrada: existen 3 entradas, la primera es la velocidad con la cual girará el motor, la segunda es el número de espiras que tendrá el bobinado y por último el sentido de giro que tendrá el motor.
- Unidad operativa y dinámica: el motor con freno representa la unidad dinámica, mientras que la unidad operativa vendría a ser el sensor fotoeléctrico.
- Salida: una bobina terminada representa la salida final del sistema.

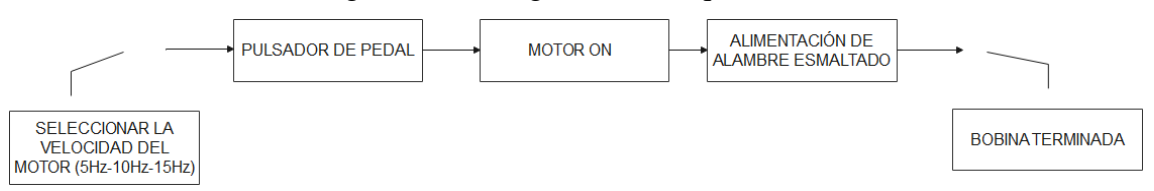

Figura 3.41. Diagrama de bloques del control.

Diagrama de bloques del control de la bobinadora en lazo abierto. Elaborado por: Gonzalo Vargas

# **CAPÍTULO 4 PRUEBAS Y RESULTADOS**

# **4.1.Pruebas de la maquina ensamblada.**

En este apartado se describe de forma general las distintas pruebas que se realizaron para establecer la comunicación del computador con el PLC, así como también la comunicación del HMI y el PLC, por otra parte, también se describen las pruebas de resistencia de varias bobinas realizadas a mano y otra realizadas mediante la máquina, se describe principalmente 3 tipos de pruebas que fueran las más fundamentales con una repetición de 3 veces para registrar los datos con exactitud.

Después de ensamblar la máquina y haber establecido las comunicaciones necesarias se inician las pruebas, las cuales permiten verificar el funcionamiento de esta, además se puede comprobar que el número de espiras es el programado en el HMI.

En la Figura 4.1 se puede observar la maquina ensamblada, encendida y lista para empezar a trabajar.

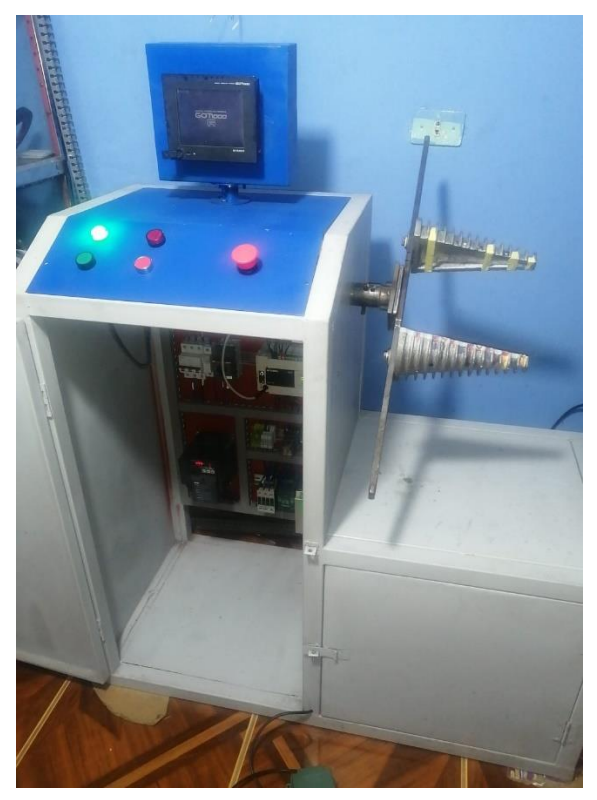

Figura 4.1. Maquina ensamblada

Prueba de funcionamiento maquina ensamblada. Elaborado por: Gonzalo Vargas.

#### **4.2. Prueba de comunicación PLC.**

Para iniciar con el proceso de programación del PLC Mitsubishi el primer paso que se siguió después de haber ensamblado en su totalidad la bobinadora es establecer la comunicación, la comunicación que se utilizó como se mencionó es la RS422, esta comunicación se la puede realizar únicamente con el cable original de la marca Mitsubishi, es así como el resultado de esta comunicación se puede observar en la Figura 4.2.

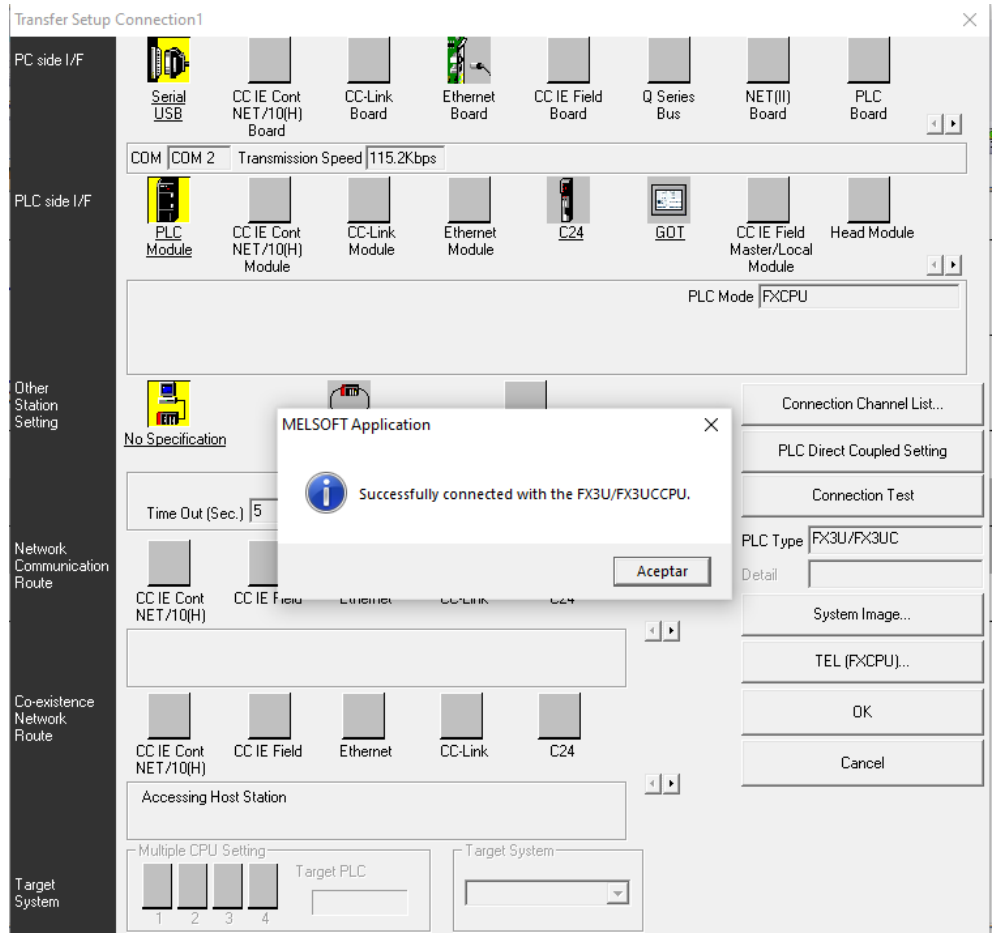

Figura 4.2. Captura de pantalla GX Works 2

Comunicación exitosa con PLC. Elaborado por: Gonzalo Vargas.

#### **4.3. Pruebas de fabricación de bobina.**

Una de las pruebas de funcionamiento que se emplea para poder conocer si la máquina es de ayuda para la empresa SIEM se compara 2 bobinas, la primera bobina es construida de una manera artesanal, contando las espiras una por una y la segunda bobina es construida con la máquina, sin necesidad de contar las espiras una por una, ya que simplemente se coloca en la pantalla HMI de la máquina el número de vueltas que se desea.

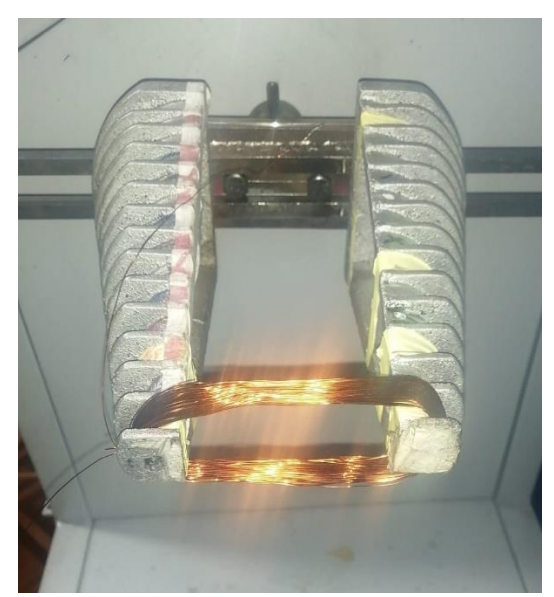

Figura 4.3. Bobina concéntrica

Fabricación de bobina con esmaltado #23. Elaborado por: Gonzalo Vargas.

Con la finalidad de comparar los resultados de una bobina realizada de forma artesanal y una bobina realizada con la máquina bobinadora, se toman los datos que se pueden observar en la Tabla 4.1., para ello se utiliza un alambre esmaltado #23, con este alambre se realizan 8 bobinados, 4 bobinas artesanales y 4 bobinas con la máquina, el primer bobinado que se realizó fue de 150 vueltas en el cual se empleó un tiempo de 150 segundos en el caso del bobinado artesanal, para el bobinado que se hizo con la máquina se utilizaron 3 valores de frecuencias, los valores de frecuencia son de 5Hz, 10 Hz y 15Hz, de tal manera que la baja frecuencia corresponde a 5Hz, la media frecuencia a 10Hz y la alta frecuencia a 15Hz.

Después de realizar los bobinados antes mencionados se puede ver que si se utiliza la máquina en alta frecuencia el usuario de la máquina podrá hacerla en 40 segundos, de este modo se puede aumentar la productividad, es decir que en la máquina se podrían realizar 3 bobinados, mientras que artesanalmente solo se realizaría una bobina.

| Esmaltado #23 | <b>Artesanal</b> | Baja       | Media            | Alta       |
|---------------|------------------|------------|------------------|------------|
|               | (Tiempo en       | frecuencia | frecuencia       | frecuencia |
|               | segundos)        | 5 Hz       | 10 Hz            | 15 Hz      |
| 150 vueltas   | 150 s            | 120 s      | 60s              | 40 s       |
| 300 vueltas   | 310 s            | 240 s      | 120 s            | 80 s       |
| Esmaltado #28 | Artesanal        | Baja       | Media            | Alta       |
|               | (Tiempo en       | frecuencia | frecuencia       | frecuencia |
|               | segundos)        | 5 Hz       | 10 <sub>Hz</sub> | 15 Hz      |
| 1500 vueltas  | 1500 s           | 500 s      | 250 s            | 180 s      |
| 2500 vueltas  | 2500 s           | 800 s      | 400 s            | 300 s      |
| Esmaltado #25 | Artesanal        | Baja       | Media            | Alta       |
|               | (Tiempo en       | frecuencia | frecuencia       | frecuencia |
|               | segundos)        | 5 Hz       | 10 Hz            | 15 Hz      |
| 100 vueltas   | 120 s            | 60 s       | 30 s             | 20 s       |
| 300 vueltas   | 500 s            | 180s       | 90 s             | 75 s       |

Tabla 4.1. Comparación de una bobina artesanal con una realizada por la máquina.

Fabricación de bobina con diferentes esmaltados, con 5 repeticiones. Elaborado por: Gonzalo Vargas.

## **4.4. Pruebas de resistencia en ohmios.**

La manera más eficiente de verificar si la bobina ha cambiado su valor de resistencia de acuerdo con el proceso artesanal con el semiautomático es midiendo con un equipo confiable como es la marca FLUKE, para lo cual se selecciona la bobina de esmaltado #23 en la Tabla 4.1 y aquí se obtiene los resultados.

En la Figura 4.5., se puede observar que el valor en ohmios de 7.2 tiene un exceso de 6 espiras ya que fue realizado de manera manual, por el contario el valor que se visualiza en Figura 4.6., tiene un valor de 6.8 que coincide con el número de vueltas exactas contadas por el sensor fotoeléctrico, para corroborar este resultado se realizó un conteo manual.

Figura 4.4. Medición de una bobina artesanal.

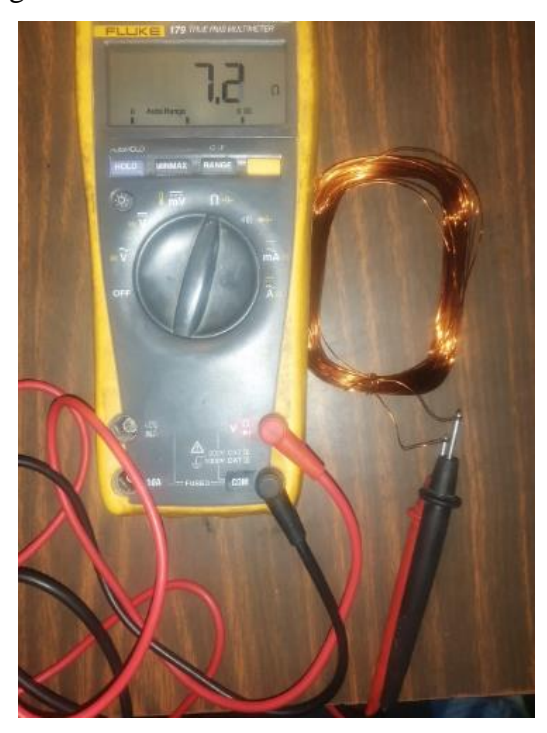

Medición de una bobina artesanal en ohmios. Elaborado por: Gonzalo Vargas.

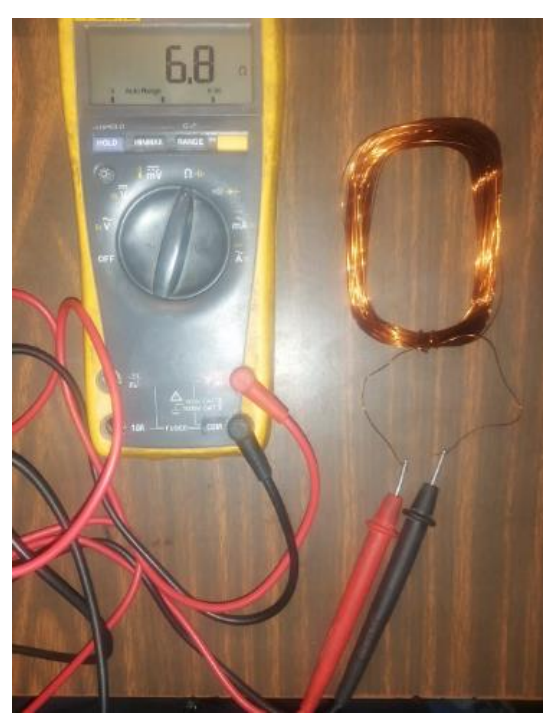

Figura 4.5. Medición de una bobina realizada con la máquina.

Medición de una bobina en ohmios realizada con la máquina semiautomática. Elaborado por: Gonzalo Vargas.

Posteriormente se procede a retirar el exceso de material de la bobinada fabricada con un proceso artesanal, es decir que a más de que se tarda más en realizar la bobina artesanalmente también se tiene una perdida en cuanto al material, siendo un gasto innecesario, pero que con la ayuda de la máquina ya no se van a presentar estos problemas.

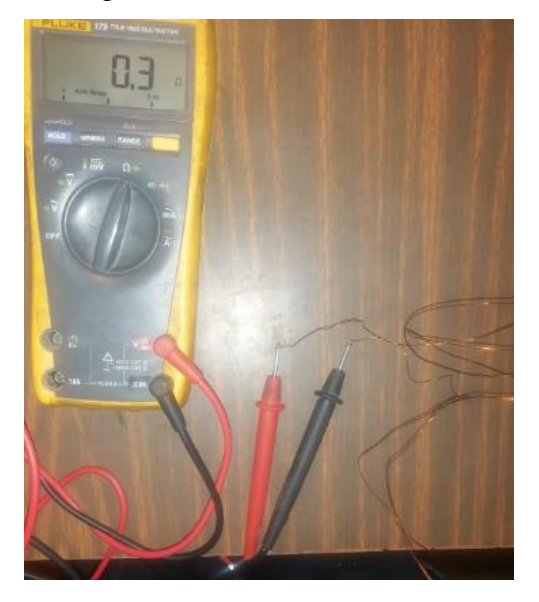

Figura 4.6. Material en exceso

Medición del exceso de material. Elaborado por: Gonzalo Vargas.

## **CONCLUSIONES**

El trabajo realizado cumple con el principal objetivo que es la implementación de una maquina bobinadora concéntrica para la reparación de motores eléctricos en baja tensión, obteniendo resultados satisfactorios en optimización de tiempo y reducción de costos al no desperdiciar materiales como es el esmaltado por un exceso de vueltas al momento de la fabricación. La empresa SIEM se siente satisfecha al tener este tipo de máquina para su proceso, así como ve también con visión la implementación de un alimentador automático para que el proceso sea totalmente automatizado a futuro.

El diseño de los planos mecánicos fue con la ayuda del software de simulación Inventor para el ensamblaje de partes de la máquina bobinadora, esto da como una realidad a la implementación industrial porque garantiza una precisión en dimensionamiento para que no exista problemas al momento de ejecución del proyecto.

Se implementó un sistema semi automatizado para el funcionamiento de la máquina por medio de un HMI y un PLC de la marca Mitsubishi que luego de realizar una investigación en la programación, se logró obtener resultados eficientes que cumplen con el algoritmo para el proceso a ejecutar y obtener resultados finales que van acorde a lo requerido.

Se realizaron las pruebas correspondientes de funcionamiento y eficiencia comparando los tiempos que se tarda en construir bobinas artesanalmente y bobinas con la máquina bobinadora, siendo así la comprobación a través del personal de SIEM que opera detenidamente e incluso muestra los pequeños cambios que deben ser realizados y corregidos al instante.

# **RECOMENDACIONES**

Es recomendable analizar las posibles implementaciones que se puede realizar a la maquina fabricada, de esta manera se puede incrementar más la eficiencia optimizando recursos.

Se recomienda imprimir el plano eléctrico y ubicarlo en la máquina para de esta manera facilitar la lectura en el caso de que exista alguna posible falla.

Para manipulación del equipo es recomendable realizar una pequeña capacitación a los operarios para su correcto funcionamiento.

Antes de poner en funcionamiento del equipo es recomendable revisar que sus elementos de emergencia se encuentren activos a cualquier evento imprevisto.

No se debe golpear el HMI porque puede producirse un daño y la información que envíe puede tener errores.
## **REFERENCIAS**

- Achig Juan, P. A. (2018). Automatización de una maquina manual fabricador de bobinas de cable de cobre mediante control basado en visión artificial. (Tesis de Ingeniería). Universidad Politécnica Salesiana, Quito.
- Angie Gutiérrez, A. M. (2018). Diseño y construcción de maquina bobinadora semiautomática. (Tesis de Ingenieria). Universidad Militar Nueva Granda, Bogota.
- ABB. (2018). Control y protección de motores Contactores , relés de sobrecarga y guardamotores Potencias e intensidades nominales de operación del motor. https://library.e.abb.com/public/b6bc1de77b724622a9f79af5044f2b30/1SBC100197C07 02 Catalogo\_resumido\_control\_y\_proteccion\_de\_motores\_ES.pdf
- Automation, N. (2010). Conceptos Fundamentales De Rs485 Y Rs422 Introducción. pag-2. Gingerich, Kevin. The RS-485 unit load and maximum number of bus connections. Texas Instruments, 2004
- BUN-CA. (2011). Motores electricos. Manual de motores electricos, 47.
- Ca, I. (n.d.). Control Inversor Regulable con Potenciómetro Serie 15P Manual de Instalación y Operación.
- ChatBot, P. (14 de 11 de 2017). Planeta CHATBOT. Obtenido de https://planetachatbot.com/cual-es-objetivo-de-automatizacion/
- DANFOSS. (2014). Manual tecnico variadores DANFOSS. guia de diseño VLT 2800, 168.
- Daneri, P. A. (2008). PLC Automatización y Control Industrial. En P. A. Daneri, PLC Automatización y Control Industrial (págs. 15 - 16). Buenos Aires: H.A.S.A.
- Deorsola, M. F. P., & Morcelle del Valle, P. (2020). Circuitos eléctricos. Circuitos Eléctricos. https://doi.org/10.35537/10915/61804
- Fernández, L. D., Rodríguez, J. L., & García, A. P. (24 de 06 de 2016). Simulación del inversor multinivel de fuente común como variador de frecuencia para motores de inducción. Revista de Investigación Desarrollo e Innovavión. doi:https://doi.org/10.19053/20278306.v7.n1.2016.5636
- Fluke. (2018). Herramientas de prueba conectadas Flucke 435.
- Geon Yoon', D. H. (2006). Ring Topology-based Redundancy Ethernet. IEEE, 4. doi: 10.1109/SICE.2006.315661
- H.Jiang, T. W. (2009). The Design of Industrial Ethernet Adapter Based. IEEE, 4. doi:10.1109/ICCSE.2009.5228400
- Martinez, P. A. (2002). Programacion de PLC's. San Nicolas de los Garza.
- Mitsubishi Electric. (2002). Programming and Maintenance tool GX Developer Version 8. 1– 50. http://www.um.es/docencia/mmc/pdf/GuiaGX DEV 8.12.pdf
- Mitsubishi Electric Corporation. (2015). 1-Program\_Basics\_fod\_spa.pdf (p. 80). https://www.mitsubishielectric.com/fa/assist/e-learning/pdf/spa/1- Program\_Basics\_fod\_spa.pdf
- Oscar Gabriel Fuentes Lanfur, J. F. (01 de 02 de 2018). IEEE Xplore. doi:10.1109/CONESCAPAN.2017.8277600
- Power, Q., Power, Q., & Power, Q. (2018). Fuentes de alimentación de alto.
- Ruíz Lizama, E., Inche Mitma, J. L., & Chung Pinzás, A. R. (2008). Desarrollo de una interfaz hombre. REDALYC, 4. doi:81611211010
- Rodríguez, O. F. (2007). MICRÓMETRO o PALMER Componentes Micrómetro para medidas exteriores. Referencia a Curso Del Instituto de Actualización Empresarial (IAEA), 1–17. http://mmcdp.webcindario.com/capitulos/04b-palmer.pdf
- Roque, E., & Antonio, J. (1822). Sensores Fotoeléctricos. 33, 1–3.
- Rosenberg, R. (1793). Reparacion de motores electricos. España: gustavo Gili.
- Saquete, C. C. (2006). Introduccion a la programacion orientada a objetos. Alicante: Digitalia.
- Singer, T. M. (2012). Cybersecurity for industrial control system. New York: CRC Press.
- Siemens, Esquema de Contactos (Kop) Para S7-300 Y S7-400, Siemens, 2004a.
- Suarez, L. X. A. (2017). Variadores De Frecuencia Para El Control De Velocidad De Motores Asincrónicos Jaula De Ardilla. Universidad Central Del Ecuador, Accedido: mar.10, 22, 69. http://www.dspace.uce.edu.ec/bitstream/25000/12956/1/T-UCE-0010-002-2017.pdf

Vitc. (24 de 03 de 2020). Vester Industrial Training Center. Obtenido de https://vestertraining.com/blog/diferencias-scada-hmi/

Xie Yonghui, H. X. (02 de 07 de 2020). IEEE Xplore. doi:10.1109/AEMCSE50948.2020.00197

## **ANEXOS**

Anexo 1.1 Circuito de fuerza 24 VDC.

Anexo 1.1. Circuito de Fuerza 24 VDC.

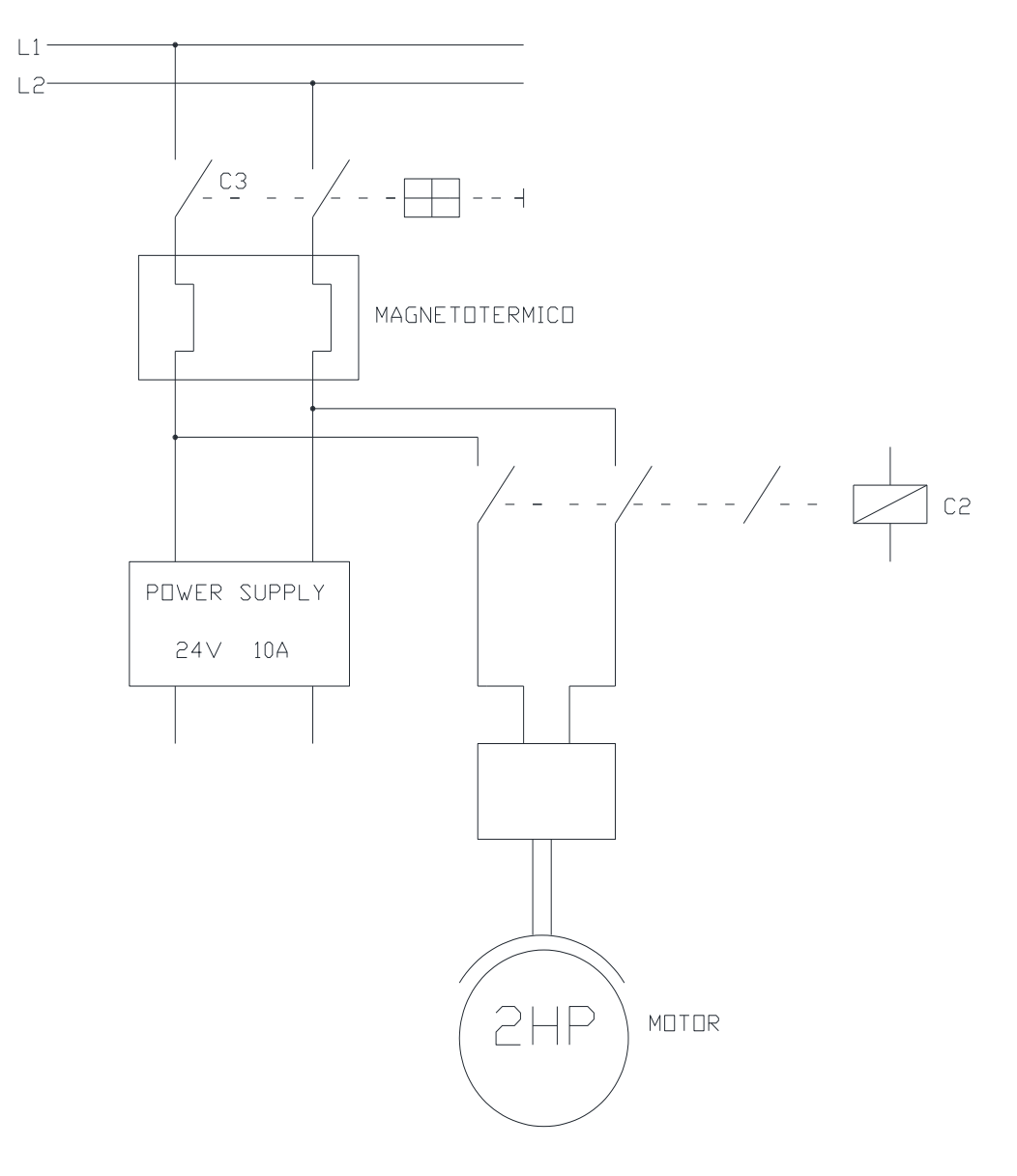

Circuito de fuerza a 24 VDC. Elaborado por: Gonzalo Vargas

Anexo 1.2 Circuito de control 24 VDC.

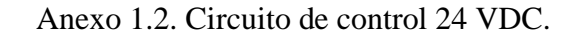

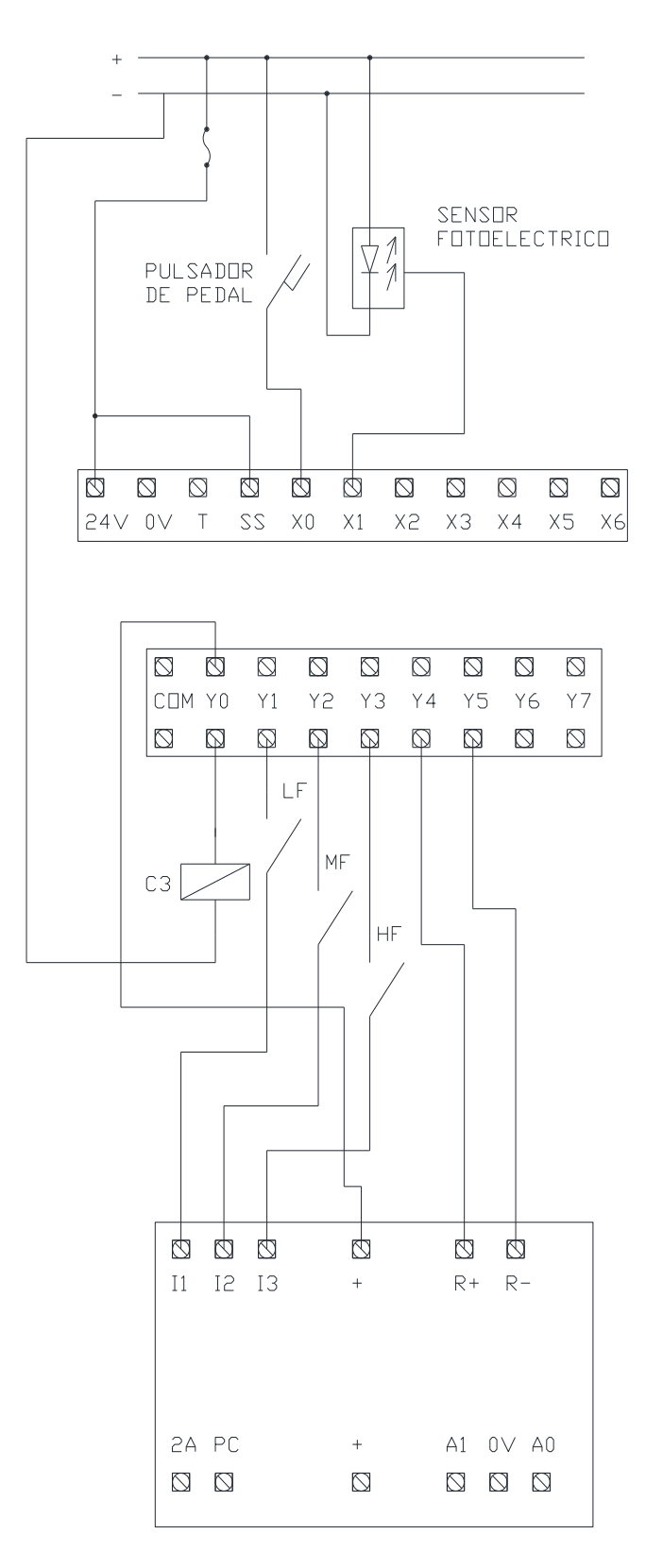

Anexo 1.3 Circuito de control.

Anexo 1.3. Circuito de control.

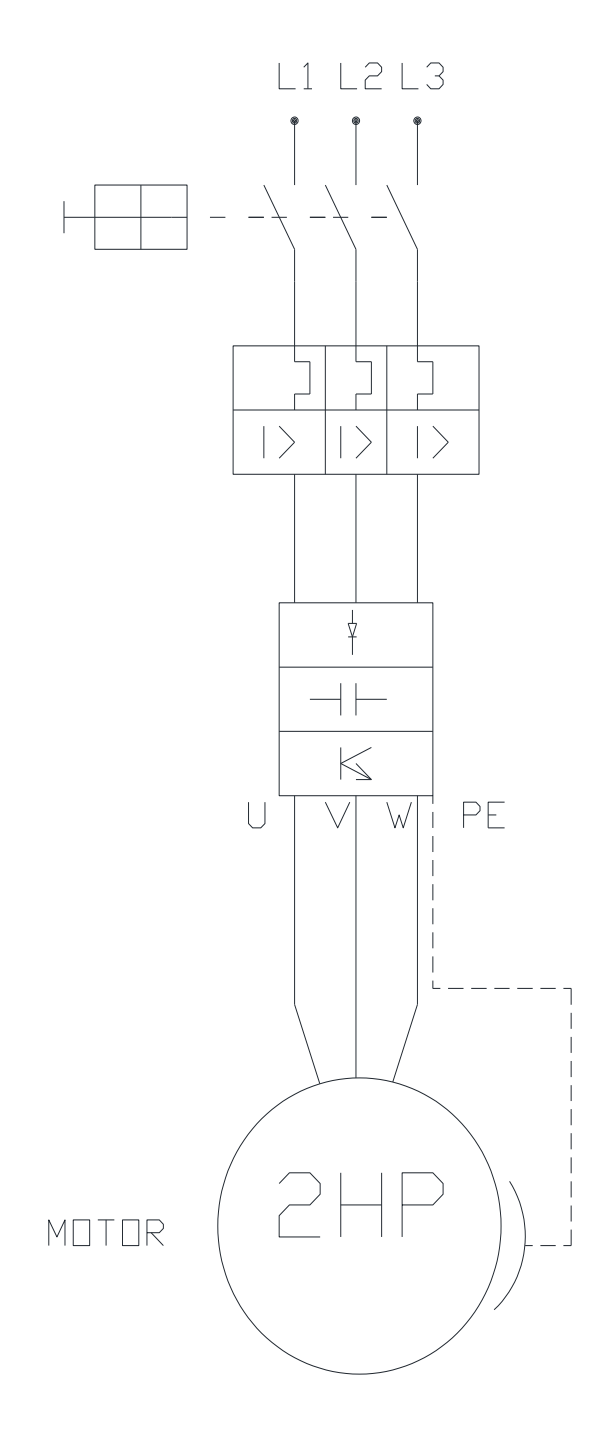

Circuito de fuerza de la máquina bobinadora. Elaborado por: Gonzalo Vargas